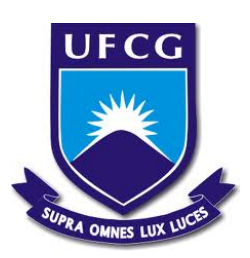

Universidade Federal de Campina Grande Centro de Engenharia Elétrica e Informática Unidade Acadêmica de Engenharia Elétrica Laboratório de Instrumentação Eletrônica e Controle

Modelagem e Simulação de Sistemas de Golfada JOÃO PAULO PEREIRA DE ANDRADE

# TRABALHO DE CONCLUSÃO DE CURSO

Orientador: Prof. João Batista Morais dos Santos

Campina Grande - PB Julho - 2011

## JOÃO PAULO PEREIRA DE ANDRADE

Modelagem e Simulação de Sistemas de Golfada

Trabalho de Conclusão de Curso submetido à Unidade Acadêmica de Engenharia Elétrica da Universidade Federal de Campina Grande como parte dos requisitos necessários para obtenção do grau de Bacharel em Engenharia Elétrica.

Campina Grande - PB

Julho - 2011

## JOÃO PAULO PEREIRA DE ANDRADE

#### Modelagem e Simulação de Sistemas de Golfada

Trabalho de Conclusão de Curso submetido à Unidade Acadêmica de Engenharia Elétrica da Universidade Federal de Campina Grande como parte dos requisitos necessários para obtenção do grau de Bacharel em Engenharia Elétrica.

Data de Aprovação: de julho de 2011.

#### BANCA EXAMINADORA:

João Batista Morais dos Santos Universidade Federal de Campina Grande Orientador

Professor Convidado Universidade Federal de Campina Grande Avaliador

# *Agradecimentos*

Agradeço primeiramente a Deus por ter me concedido saúde, força e coragem, que foi essencial para superação de todas as adversidades ao longo desta caminhada. Aos professores Péricles Rezende e João Batista pela paciência na orientação, o apoio e inspiração no amadurecimento dos meus conhecimentos e conceitos que me levaram a execução e conclusão deste relatório.A todos os meus amigos e colegas que me acompanharam durante toda a graduação. Enfim, agradeço a todos que de alguma forma, passaram pela minha vida e contribuíram para a construção de quem sou hoje.

## *Resumo*

Esse trabalho apresenta um dos problemas na extração de petróleo: as golfadas, que são caracterizadas por fluxo severo e irregular com oscilações de pressões e vazões. Sua modelagem é feita utilizando o modelo dinâmico para uma tubulação encanamento-*riser* através de equações diferenciais integrais ordinárias e equações internas, geométricas e de transporte. A simulação é feita inicialmente em batelada utilizando o software *Matlab* e em seguida é feito um simulador em tempo real utilizando o *Microsoft Visual Studio 2010* com a linguagem de programação C#.

# *Lista de Figuras*

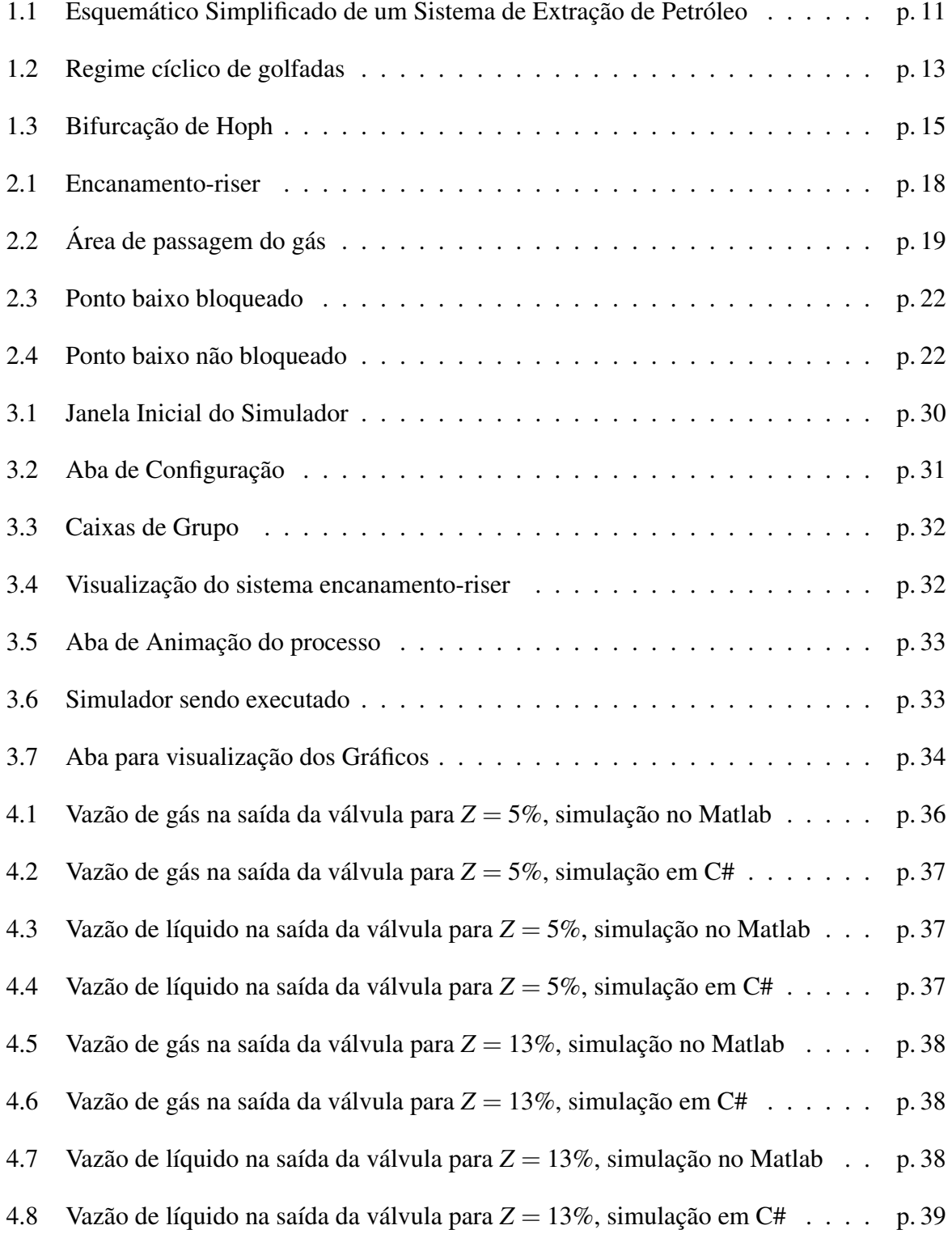

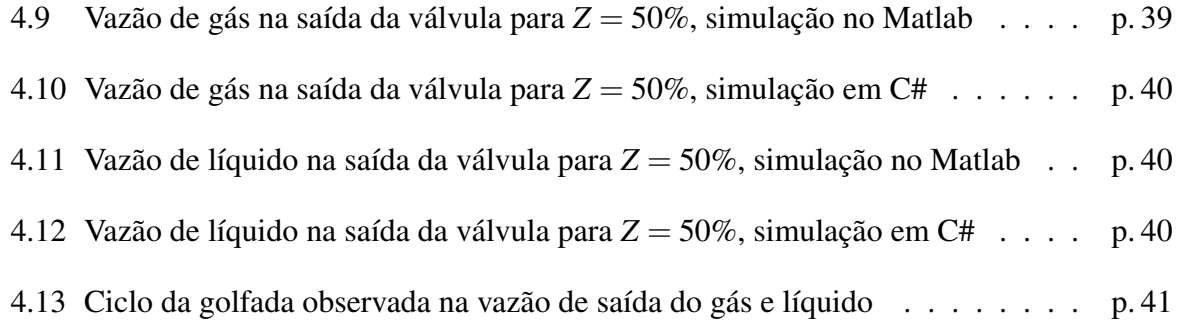

# *Lista de Tabelas*

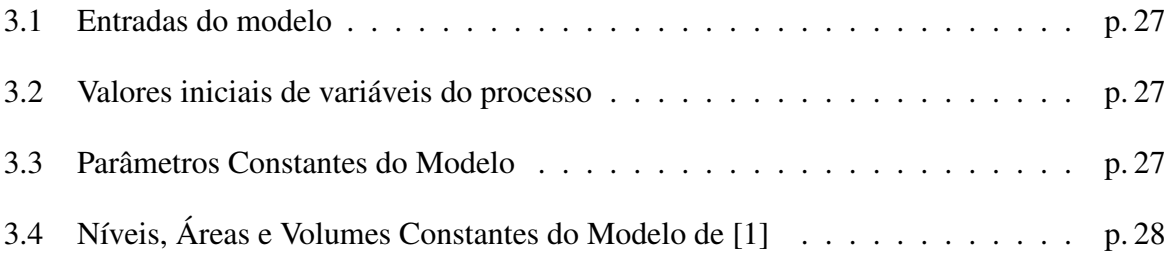

# *Conteúdo*

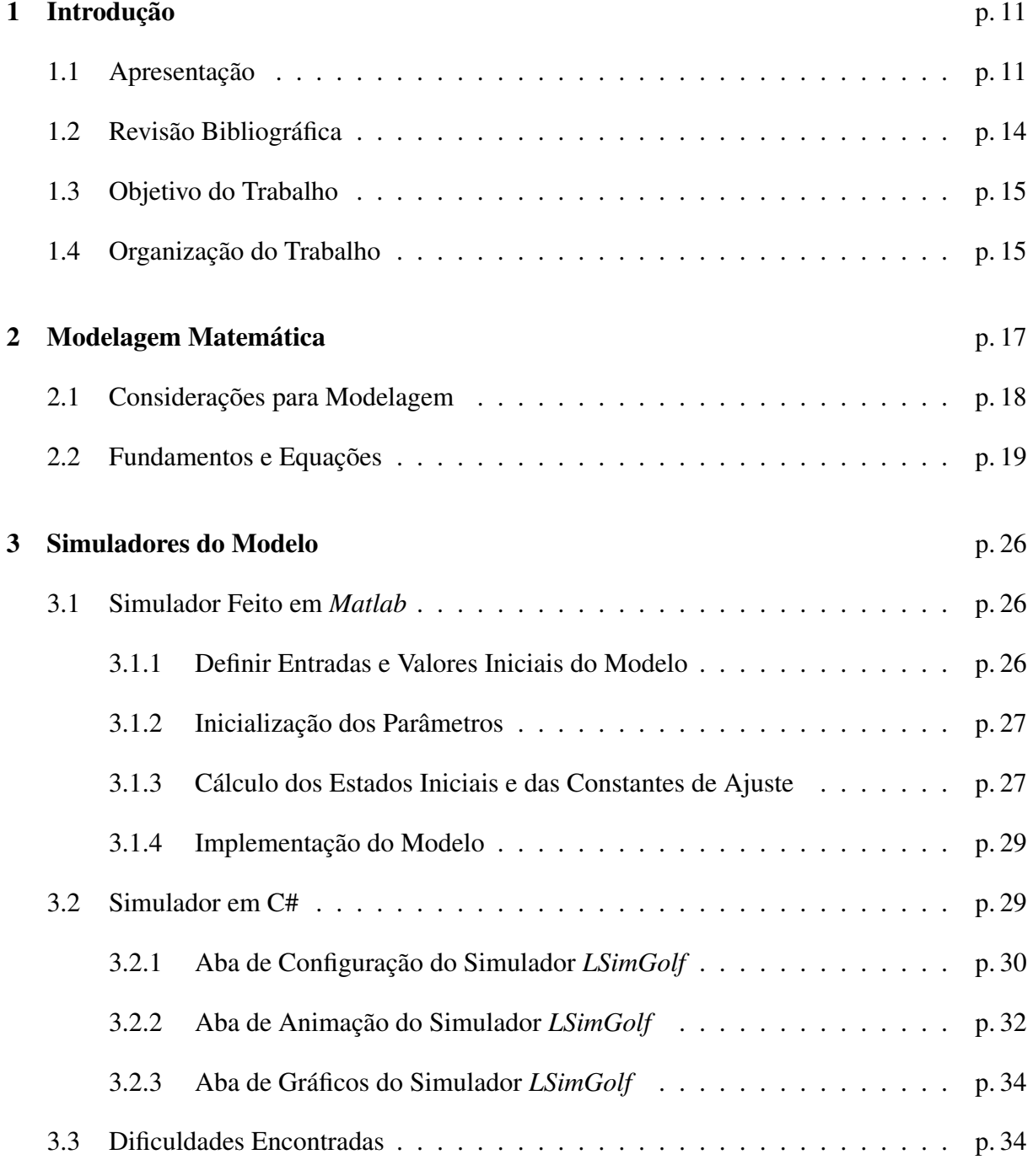

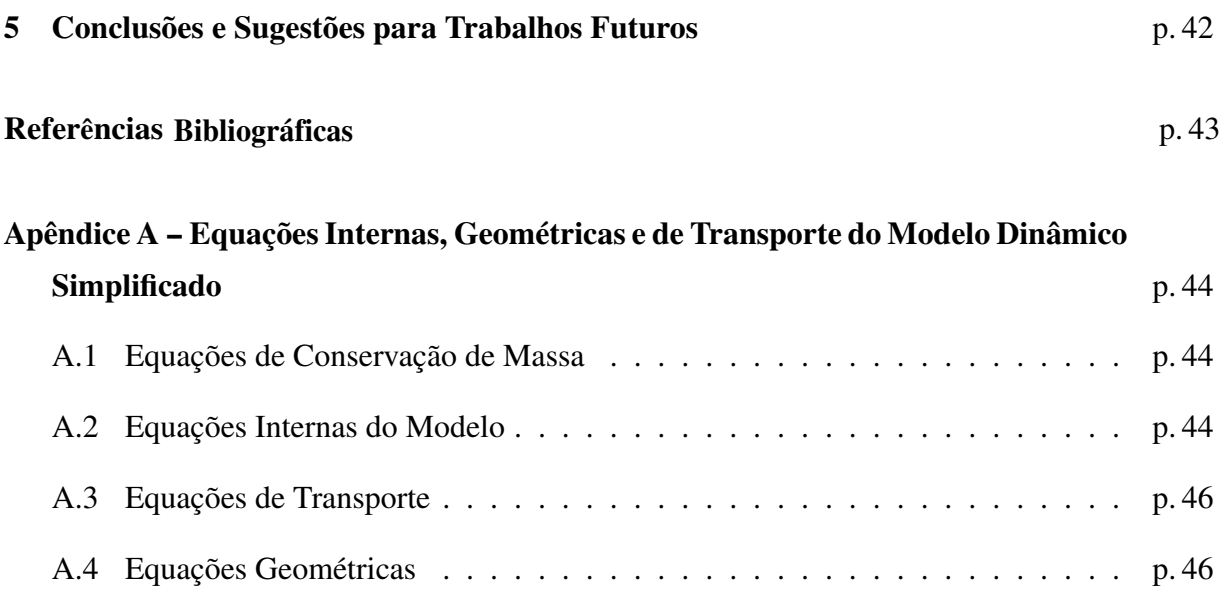

## *1 Introdução*

### 1.1 Apresentação

Em sistemas de produção de petróleo, como pode ser visto na Figura 1.1, onde temos um esquema simplificado de um sistema de extração de petróleo. Nele um fluxo multifásico é transportado dos reservatórios no fundo do oceano até a plataforma de produção na superfície através de tubulações ascendentes que são compostas por uma coluna de produção, um encanamento e um *riser* dentro do oceano, que levam a mistura até as plataformas. Nestas tubulações ocorre o transporte de uma mistura multifásica que é composta de água, gás e óleo sujeita a formar, devido às características do escoamento, o regime de fluxo com golfadas. Este fenômeno caracteriza-se por fluxo severo e irregular com oscilações de pressão e vazão nos equipamentos do processo, tais como: reservatórios, separadores, compressores, bombas de exportação, entre outros. Por conseguinte, causando um impacto negativo no sistema de produção de petróleo.

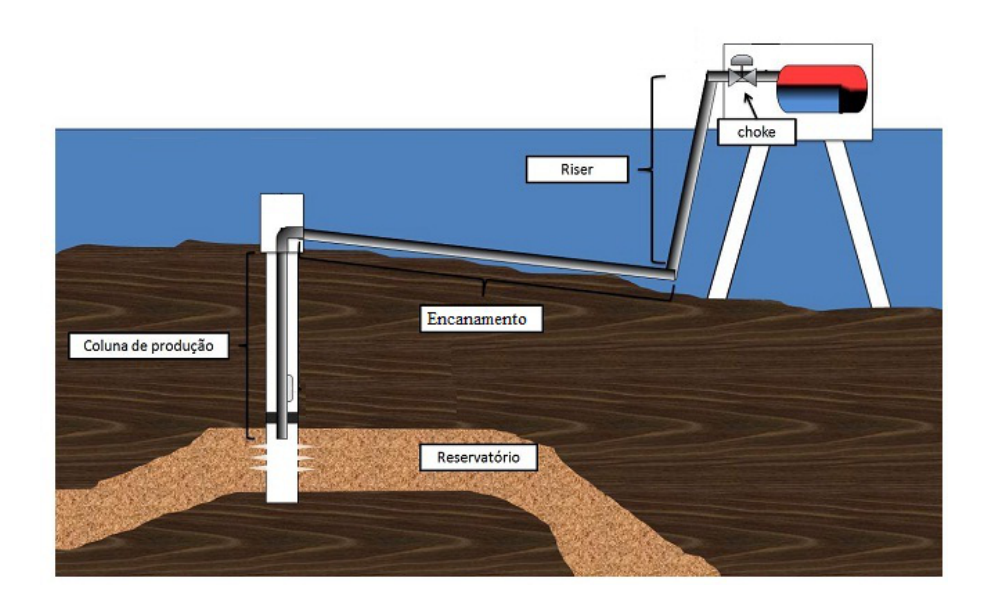

Figura 1.1: Esquemático Simplificado de um Sistema de Extração de Petróleo

Tubulações com fluxo multifásico, que conectam plataformas de produção na superfície do

oceano aos poços no fundo do mar, são uma característica comum na indústria de produção de petróleo. Na plataforma há uma planta de processamento com separadores e vasos tratadores, onde ocorre a separação, como resultado a água é tratada e enviada ao oceano, o gás é comprimido e enviado a um gasoduto, e o óleo é bombeado para as plataformas de produção através de bombas de exportação. A golfada é um regime de fluxo multifásico que pode ocorrer de diferentes formas, ritmos e escalas, pois depende do mecanismo base para sua formação. Muitos fatores são importantes para a intensidade da golfada, tais como: a pressão na linha de fluxo, as taxas de produção de gás e líquido dos poços, a velocidade e a densidade das fases, e a topografia da linha de fluxo. Além disso, a força da gravidade também influencia na formação desse tipo de escoamento, pois atua como ação contrária ao deslocamento dos fluidos no *riser* colaborando para que a acumulação aconteça.

A golfada gera consequências indesejadas em todo o processo de produção. Durante a sua ocorrência, devido às variações de pressões e vazões dos fluidos na tubulação, o desempenho do processo pode ser comprometido. Além do mais, por ser um regime de fluxo cíclico, alterna períodos com nenhuma produção de líquido, seguido de períodos de grande produção de líquido dentro do separador, uma vez que há a geração de grandes zonas de pressão, o que causa redução na capacidade de produção. Também causa vibrações na tubulação, pode afetar a eficiência da separação e os trens de compressão, gerar uma parada de emergência na plataforma em decorrência do alto nível de líquido nos separadores, e até causar inundação, quando é muito severa. Ocasiona desgaste, corrosão e danos nos equipamentos do processo ao mesmo tempo em que reduz seu tempo de uso e aumenta os custos com manutenção.

É mostrada na figura 1.2 o comportamento cíclico da golfada que é dividido em quatro fases:

- 1. Formação: a golfada inicia-se com baixa pressão e velocidade dos fluidos na seção de alimentação do encanamento, então em um determinado momento o líquido bloqueia o fluxo de gás no ponto-baixo iniciando a formacão de uma golfada de líquido contínua no riser.
- 2. Produção: enquanto a quantidade de líquido no riser aumenta mais rapida- mente que a variação da pressão entre o topo e a seção de alimentação, a golfada continua crescendo.
- 3. Explosão: ocorre quando a pressão do gás na seção de alimentação torna- se maior que o peso da coluna de líquido no riser, consequentemente essa quantidade de líquido é enviada para fora do sistema.
- 4. Retorno: após uma grande quantidade de líquido e de gás deixarem o sistema, a pressão

na seção de alimentação diminui, então o líquido começa a acumular no ponto-baixo reiniciando o ciclo.

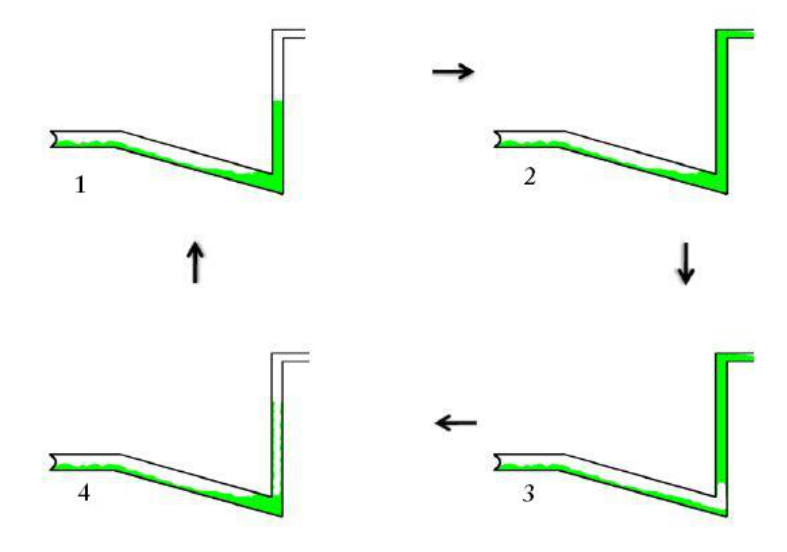

Figura 1.2: Regime cíclico de golfadas

Para o presente estudo de caso, em [1] encontrou-se que o valor crítico da transição entre um regime de fluxo não-oscilatório estável e o regime de fluxo com golfadas é a abertura da válvula igual a *zcrit* = 13%, denominada abertura critica da válvula . Simulações foram feitas pela referência citada para gerar um diagrama de bifurcação de *Hopf* que ilustra o comportamento desse sistema para todas as aberturas da válvula de 0*−*100% que pode ser observado na Figura 1.3. Para aberturas da válvula inferiores a 13% uma única linha sólida representa um regime de fluxo não-oscilatório estável. O ponto de bifurcação está em  $z_{crit} = 13\%$ , e para aberturas da válvula superiores a *zcrit* = 13% há golfadas no sistema encanamento-*riser*. Como principais consequências das golfadas podemos citar:

- *•* Pior separação entre as fases;
- Sobrecarga dos compressores;
- *•* Aumento da queima de gás, uma vez que os compressões de exportação não são capazes de lidar com variações instantâneas de oferta de gás;
- *•* Alta contra-pressão no reservatório, o que causa redução da produção do poço;
- *•* Carreamento de finos do reservatório para próximo do poço, devido as oscilações no fluxo do reservatório, podendo gerar dano à formação e com isso redução da produtividade do poço;
- *•* Propagação das oscilações de pressão para outros poços;
- *•* Oscilações na planta de processo;
- *•* Fadiga mecânica nos equipamentos.

### 1.2 Revisão Bibliográfica

Em [2] desenvolveu-se um modelo com o intuito de predizer algumas propriedades da golfada severa, como comprimento, período do ciclo e variações de pressão. Em [3] apresentou-se uma modelagem que permitiu estabelecer critérios mais rígidos para o aparacimento da golfada severa. Além disso, ele mostrou a partir do modelo que é possível estabilizar a golfada severa por meio do incremento da pressão interna do separador ou por meio do controle automático da abertura de uma válvula na chegada da plataforma.

Em [4] apresentou-se um modelo baseado na física do processo com o intuito de estimar a duração da golfada. Em [5] desenvolveu-se um modelo simplificado do fenômeno, levando em conta os fenômenos físicos envolvidos. Ele utilizou o método das diferenças finitas para resolver calcular os estados do sistema ao longo do tempo. O modelo permite obter os tempos e as vazões de produção de líquido e gás, a freqüência e a variação de pressão ao longo do tempo.

O primeiro trabalho de modelagem da golfada severa que surgiu com o objetivo de projetar controladores foi desenvolvido por [1]. O modelo utiliza equações diferenciais algébricas (EDA) e possui apenas 3 estados. Diversas simplificações foram adotadas como vazões de entrada de líquido e gás constantes, sistema isotérmico, comportamento de gás ideal, pressão do separador constante e volume de gás no trecho descendente constante. O modelo não é muito detalhado, servindo apenas como uma ferramenta para entender a dinâmica do processo segundo [7].

Em [1] observou-se que a golfada severa possui um comportamento típico presente em sistemas não-lineares, conhecido como bifurcação de período. A Figura 1.3 apresenta um esquemático da forma do mapa observado em poços que produzem por golfada severa, o parâmetro de controle é abertura da válvula. A bifurcação observada é classificada como uma bifurcação de *Hoph*, isso porque, ora o sistema atinge o ponto estável superior, ora o ponto estável inferior. Para montar o mapa utilizam-se os valores máximos e mínimos de pressão na base e/ou topo do *riser*. A sintonia dos parâmetros do modelo proposto por [1] com os dados reais é obtida por meio do ajuste das amplitudes presentes no mapa e não no comportamento dinâmico.

O diagrama de bifurcação apresenta informações importantes sobre o comportamento do

sistema, tais como a máxima abertura fixa na qual o sistema permanece estável e as pressões máximas e mínimas do sistema na região instável.

Surgiram alguns trabalhos que modificaram o modelo proposto por [1] com o intuito de inserir a influência do vaso separador no processo da golfada severa [2].

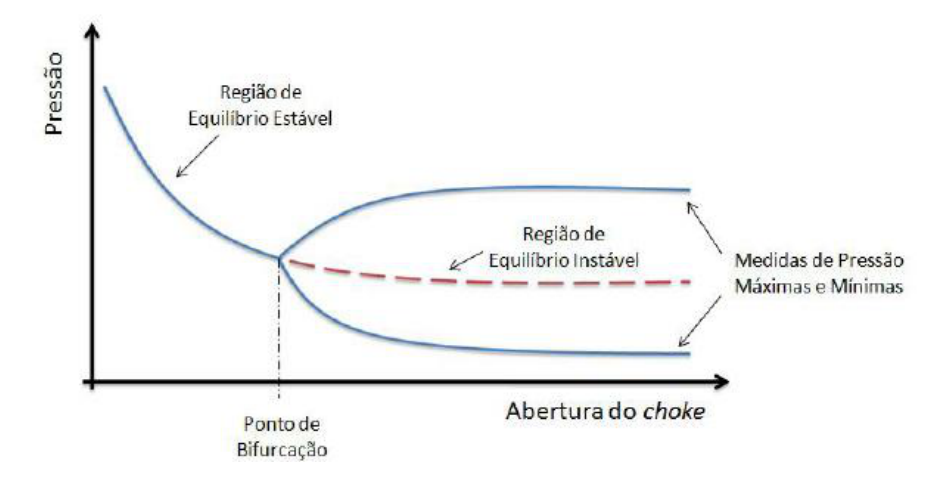

Figura 1.3: Bifurcação de Hoph

## 1.3 Objetivo do Trabalho

Este trabalho tem como objetivo a modelagem de um regime de fluxo com golfadas e implementação de um simulador dinâmico do fenômeno por meio do *Visual Studio 2010* utilizando a linguagem de programação C# e de um simulador em batelada usando o *Matlab*, ambos baseados em [1] . De maneira que se possa simular a maior parte das possíveis configurações do sistema. Dentre as variáveis que podem ser simuladas estão: massa de gás e líquido na saída do duto, pressões no conjunto encanamento-*riser*, nível de líquido no ponto de curvatura da tubulação, dentre outras.

## 1.4 Organização do Trabalho

O presente trabalho está estruturado da seguinte forma:

O primeiro capítulo apresenta uma introdução que tem por objetivo localizar o leitor dentro do ambiente do problema proposto, bem como a apresentação do objetivo e metodologia do trabalho.

No segundo capítulo será feita a modelagem da golfada, mostrando suas considerações, e

seu equacionamento matemático principal.

O terceiro capítulo trará uma apresentação geral das simulações feitas em *Matlab* e em C#.

No capítulo quatro seram apresentados os resultados obtidos com as simulações.

No quinto e último capítulo são apresentadas as conclusões e sugestões para trabalhos futuros.

## *2 Modelagem Matemática*

A golfada é um regime de produção encontrado em alguns poços de produção de petróleo, caracterizado por uma grande produção de líquido seguida de uma grande produção de gás. Para que haja ocorrência de golfada severa é necessário que haja um trecho descendente anterior ao trecho *riser*. Além disso, é necessária, mas não suficiente, a presença de regime de fluxo estratificado no trecho descendente. A golfada severa é considerada um regime instável pelo fato e estar associada com grandes e abruptas variações na pressão e vazão de líquido e gás na saída da tubulação.

Em [1] desenvolveu-se um modelo matemático denominado modelo dinâmico simplifcado com três variáveis de estado onde os princípios básicos de modelagem são mudados, pois é descrito o comportamento macro do sistema em vez dos detalhes físicos que governam o fluxo, é considerado que o fenômeno de golfadas é dirigido por pressão e gravidade e que abrange ambos, um ciclo limite estável conhecido como a golfada; e o mais importante, um regime de fluxo estacionário instável, que sob qualquer perturbação externa pode ocasionar a golfada.

Esse modelo prediz as propriedades do sistema que são relevantes para os propósitos de controle e são similares as encontradas no modelo mais complicado composto pelo conjunto de equações diferenciais parciais(EDP). Por essas razões, o modelo dinâmico simplificado proposto por [1] é escolhido nesse trabalho para representar o regime de fluxo com golfadas em um sistema encanamento-*riser*.

Segundo [1], o modelo dinâmico simplificado descreve as seguintes características de uma tubulação em condições de golfadas:

- 1. A presença de uma solução estacionária instável que ocorre nas mesmas condições do regime de fluxo com golfadas.
- 2. A natureza da transição do regime estável para o regime de fluxo com golfadas (comportamento dinâmico).
- 3. A estabilidade do regime de fluxo como função da abertura da válvula no topo do *riser*.
- 4. A amplitude e frequência das oscilações do regime de fluxo com golfadas.

## 2.1 Considerações para Modelagem

O escoamento em padrão de golfadas ocorre em tubulações que conectam as plataformas de produção de petróleo na superfície do mar aos poços. Este tipo de escoamento caracteriza-se por fluxo irregular com oscilações de vazão e pressão, podendo ocorrer por uma diferença de velocidade do escoamento entre as fase líquida e gasosa ou pela presença de algum ponto baixo na geometria da tubulação, de modo que este seja bloqueado com a passagem de óleo e gás ocasionando uma zona de bloqueio que eleva os valores de pressão, que ocasiona regime de fluxo com golfadas.

O modelo estudado considera um tubo com um trecho horizontal, levemente inclinado, seguido de um *riser* composto por um trecho vertical e um trecho horizontal até a válvula de saída como mostrado na Figura 2.1[1].

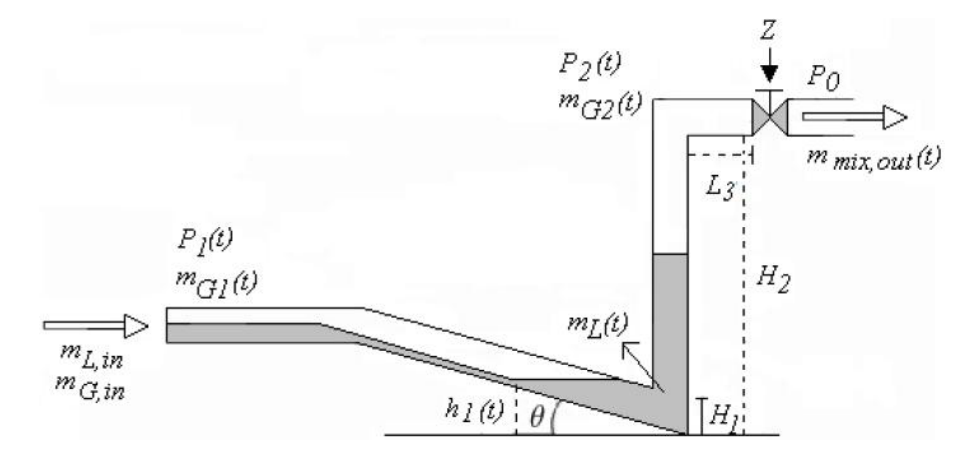

Figura 2.1: Encanamento-riser

Onde θ é a inclinação da tubulação,  $h_1$  é a altura do líquido na seção 1,  $H_2$  é a altura *riser*, *L<sup>i</sup>* é o comprimento da seção *i*, *A*<sup>1</sup> é a área horizontal formada pelo nível de líquido na seção de alimentação.

$$
A_1 = \frac{A_2}{\sin \theta} \tag{2.1}
$$

*A*<sup>2</sup> é a área transversal do encanamento, *A*<sup>3</sup> área da seção transversal (plano horizontal) topo até a válvula. *V<sup>T</sup>* é o volume total no *riser*, *H*<sup>1</sup> é a altura do cotovelo, ponto baixo na geometria da tubulação que favorece o acúmulo de líquido, bloqueando a passagem de gás, é modelado como uma válvula esse local.

As considerações que devem ser feitas para a modelagem são:

- C1: Velocidade do líquido e volume do gás constantes na seção de alimentação do encanamento.
- C2: Somente um estado dinâmico de líquido *mL*(*t*), que inclui o declive do encanamento e parte do líquido no riser (ponto-baixo do sistema encanamento-riser )
- C3: Dois estados dinâmicos de gás  $m_{G_1}(t)$  e  $m_{G_2}(t)$ , ocupando os volumes respectivamente, separados pelo ponto-baixo e conectados por uma relação de fluxo e pressão.
- C4: Modelo da válvula simplifcado para a mistura de líquido e de gás que deixa o sistema no topo do riser.
- C5: Balanço de pressão estacionária entre a seção de alimentação do encanamento e o topo do riser (entre as pressões  $P_1(t)$  e  $P_2(t)$ ).
- C6: Comportamento de gás ideal.
- C7: Temperatura do sistema constante.

## 2.2 Fundamentos e Equações

Quando o fluxo de gás e líquido inicia sua penetração na tubulação de alimentação, ocorre um acúmulo de líquido no ponto baixo do mesmo e a passagem de gás pelo "cotovelo"da tubulação  $(\hat{A})$  será dependente deste nível de líquido acumulado, podendo ser definido pelo segmento circular abaixo [9]:

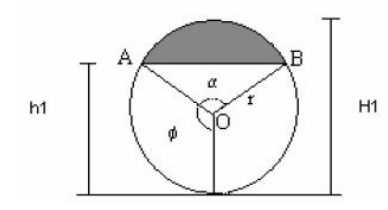

Figura 2.2: Área de passagem do gás

e pode ser expressa por:

$$
\hat{A} = A_{circulo} - A_{area\_do\_lquido} = \frac{\alpha r^2}{2} - r^2 \sin(\frac{\alpha}{2}) \cos(\frac{\alpha}{2})
$$
\n(2.2)

onde temos que:

$$
\frac{\alpha}{2} = \pi - \phi. \tag{2.3}
$$

Assim, a área de passagem de gás no ponto baixo da tubulação é dada por:

$$
\hat{A} = r^2(\pi - \phi - \cos(\pi - \phi)\sin(\pi - \phi)).
$$
\n(2.4)

sendo que  $\phi$  é dado por:

$$
\phi = (\pi - \arccos\left(1 - \frac{(H_1 - h_1)\cos(\theta)}{r}\right)).\tag{2.5}
$$

Com o decorrer do tempo, a parte baixa do encanamento é bloqueada pelo líquido, impedindo a passagem de gás, e quando este acúmulo de líquido ocorre, acarreta em um aumento de pressão na seção 1, até que seja suficiente para empurrar a barreira líquida e assim abrir a passagem de gás.

As pressões nas seções 1 e 2 são obtidas pelas equações obtida através da equação de estado dos gases ideais, respectivamente:

$$
P_1(t) = \frac{m_{G_1}(t)RT}{V_{G_1}M_G}
$$
\n(2.6)

$$
P_2(t) = \frac{m_{G_2}(t)RT}{V_{G_2}M_G}.
$$
\n(2.7)

Onde temos que

- *• mG<sup>i</sup>* é a massa de gás na seção *i*, *kg*;
- $V_{G_i}$  é o volume de gás na seção *i*,  $m^3$ ;
- *• R* é a constantes dos gases ideais, *J/KKmol*;
- *• M<sup>G</sup>* é o peso molecular do gás, *kg/kmol*;
- *• T* é a temperatura do sistema, *K*.

O balanço de pressão estacionário no sistema encanamento-*riser* é dado pela variação de pressão entre a seção de alimentação do encanamento (pressão *P*1(*t*)), e o topo do riser (pressão  $P_2(t)$ ). Esse balanço é igual a diferença entre, as pressões hidrostáticas dos fluidos no riser e no declive do encanamento, sua equação é dada por[1] como sendo:

$$
P_1(t) - P_2(t) = \overline{\rho}(t)g(H_2 + H_3) - \rho_L g h_1. \tag{2.8}
$$

Onde temos que

- $P_1(t)$  é a pressão do gás no volume 1,  $N/m^2$ ;
- $P_2(t)$  é a pressão do gás no volume 2,  $N/m^2$ ;
- *• <sup>g</sup>* é a gravidade 9*,*8*ms*<sup>2</sup> ;
- $\overline{\rho}(t)$  é a densidade média da mistura no *riser*, *kg*/ $m^3$ ;
- *H*<sub>2</sub> é a altura do riser, m;
- *• H*<sup>3</sup> é o diâmetro do riser, *m*;
- *•* <sup>ρ</sup>*<sup>L</sup>* é a densidade do líquido considerada constante, *kg/m*3;
- $h_1(t)$  é o nível de líquido no declive, *m*.

No topo do riser há uma válvula, denominada válvula *Z*. A vazão da mistura (gás-líquido) que sai do sistema é determinada através de uma equação simplificada para essa válvula, dada por

$$
m_{mix,out}(t) = K_1 z \sqrt{\rho_T(t)(P_2(t) - P_0)}.
$$
\n(2.9)

Sendo

- $\bullet$  *m*<sub>mix</sub>,*out*(*t*) é a vazão da mistura que sai do sistema,  $kg/s$ ;
- *• K*<sup>1</sup> é um parâmetro de ajuste do modelo;
- *• z* é a abertura da válvula (0*−*100%);
- $\bullet$   $\rho_T(t)$  é a densidade na válvula,  $kg/m^3$ ;
- *• P*<sup>0</sup> é a pressão após a válvula considerada constante *N/m* 2 .

As condições de entrada *mL,out* e *mG,out* podem ser constantes, ou dependentes da pressão, nesse trabalho são determinadas constantes, e em conjunto com a pressão *P*<sup>0</sup> são consideradas perturbações do processo. Porém, a parte crítica do modelo é determinar como ocorrem a distribuição das fases do líquido e do gás, e as velocidades das fases no sistema encanamento*riser*. A velocidade do gás é baseada em uma hipótese de variação de pressão de atrito sobre o ponto-baixo do sistema. E a distribuição do líquido é baseada em um modelo de carregamento.

Para o deslocamento do gás na tubulação, podemos verificar duas situações:

*h*1(*t*) > *H*1: nesse caso o líquido está bloqueando o ponto-baixo como pode ser visto na Figura 2.3, então tem-se que a vazão de gás interna no encanamento-*riser* é  $m_{G_1}(t) = 0$ ;

 $h_1(t) < H_1$ : nesse caso o líquido não está bloqueando o ponto-baixo como pode ser visto na Figura 2.4, então o gás fluirá do volume  $V_{G_1}$  para o volume  $V_{G_2}(t)$  com uma vazão  $m_{G_1}(t)$ ; logo,os dois principais parâmetros que determinam o deslocamento/velocidade do gás no sistema são a variação de pressão (*t*) na tubulação, e a área livre no ponto-baixo. dada pelo nível de líquido relativo  $(H_1 - h_1(t))/H_1$ .

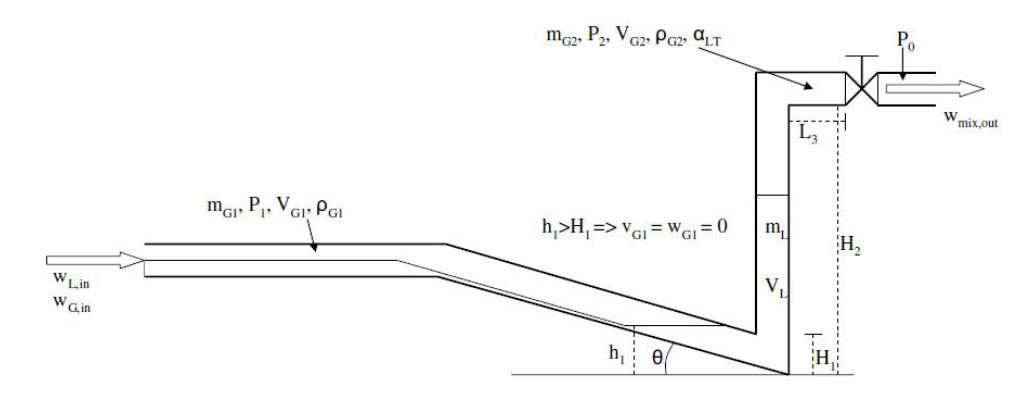

Figura 2.3: Ponto baixo bloqueado

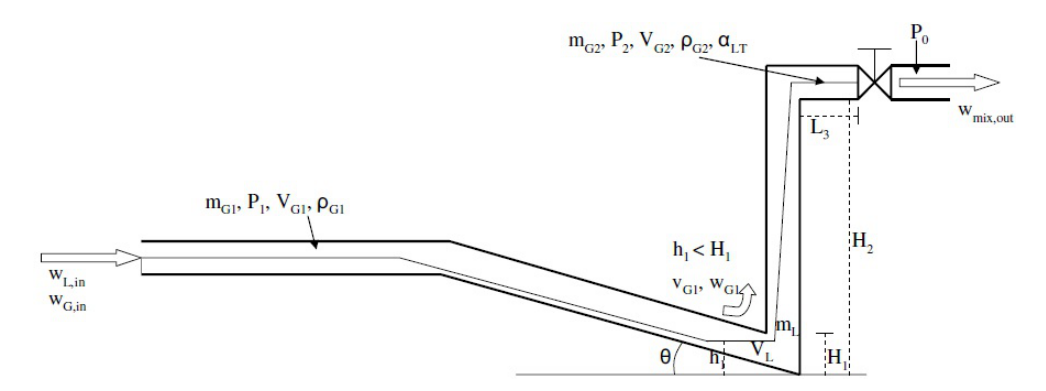

Figura 2.4: Ponto baixo não bloqueado

Então, é assumido que a variação de pressão dirigirá o gás através de uma válvula de abertura igual a (*H*<sup>1</sup> *−h*1(*t*))*/H*1. Baseado em experimentos e erro, [1] sugeriu a seguinte equação da válvula para o ponto baixo:

$$
m_{G_1}(t) = K_2 \hat{A}(t) \frac{(H_1 - h_1(t))}{H_1} \gamma \sqrt{\rho_{G_1}(t) [P_1(t) - P_2(t) - g \rho_L \alpha_L(t) H_2]}
$$
(2.10)

Onde

- *• K*<sup>2</sup> é um parâmetro de ajuste do modelo;
- $\hat{A}(t)$  é a área da seção transversal por onde passa o gás no ponto-baixo,  $m^2$ ;
- $\rho_{G_1}(t)$  é a densidade de gás no volume 1,  $kg/m^3$ ;

Tem-se que a vazão de gás do volume  $V_{G_1}$  para o volume  $V_{G_2}(t)$  é dada por:

$$
m_{G_1}(t) = v_{G_1}(t)\rho_{G_1}(t)\hat{A}(t)
$$
\n(2.11)

onde: *vG*<sup>1</sup> (*t*) é a velocidade de gás no ponto-baixo, *m/s*. Então igualando-se as duas equações e isolando-se  $v_{G_1}(t)$  teremos que para  $h_1(t) < H_1$ 

$$
v_{G_1}(t) = K_2(H_1 - h_1(t))/H_1) \sqrt{\frac{P_1(t) - P_2(t) - g \rho_L \alpha_L(t) H_2}{\rho_{G_1}(t)}}.
$$
(2.12)

E para  $h_1(t) > H_1$ 

$$
v_{G_1}(t) = 0.\t\t(2.13)
$$

Segundo [2] a distribuição de líquido no sistema encanamento-*riser* ocorre através de uma equação de carregamento, ou seja considera-se que o gás carrega o líquido pelo *riser*. Nesse caso, modela-se diretamente a fração de volume de líquido <sup>α</sup>*LT* (*t*) que está saindo do *riser* através da válvula *Z*. Pois sabe-se que <sup>α</sup>*LT* (*t*) reside entre dois extremos:

O líquido comporta-se como se estivesse em um tanque, no ponto-baixo, bloqueando totalmente o fluxo de gás, por essa razão não existe gás fluindo através do *riser* (*vG*1(*t*) = 0), logo:

$$
\alpha_{LT}(t) = \alpha_{LT}^*(t). \tag{2.14}
$$

Onde temos que <sup>α</sup> *∗ LT* (*t*) é a fração de líquido que está saindo do *riser* através da válvula *Z*

quando não tem fluxo de gás no ponto-baixo. Nessa situação  $\alpha_{LT}^*(t) = 0$  .

Não há deslizamento entre as fases, ocorre quando a velocidade do gás é muito alta e, nesse caso:

$$
\alpha_{LT}(t) = \alpha_L(t). \tag{2.15}
$$

Onde temos que <sup>α</sup>*L*(*t*) é a fração média de líquido no *riser*, tendo como base o volume. Portanto, a transição entre os dois extremos citados acima ocorre da seguinte maneira: no instante em que o líquido bloqueia o *riser* a fração de líquido no topo é <sup>α</sup> *∗ LT* (*t*) = 0 , como passar o tempo a quantidade de líquido no *riser* vai aumentando até que <sup>α</sup> *∗ LT* (*t*) *>* 0, e conseqüentemente  $\alpha_{LT}^*(t) = \alpha_L(t) = \alpha_{LT}(t)$ . É assumido que essa transição depende de um parâmetro  $q(t)$ e a equação de carregamento de líquido pelo *riser* é dada por:

$$
\alpha_{LT}(t) = \alpha_{LT}^*(t) + \frac{q_n(t)}{1 + q_n(t)} (\alpha_L(t) - \alpha_{LT}^*(t))
$$
\n(2.16)

Sendo que:

$$
q(t) = \frac{K_3 \rho_{G_1}(t) v_{G_1}^2(t)}{\rho_L - \rho_{G_1}}
$$
\n(2.17)

onde: *K*<sub>3</sub> é um parâmetro de ajuste do modelo;  $\rho_L$  é a densidade do líquido,  $kg/m^3$ ;  $\rho_{G1}$ é a densidade de líquido no volume 1,*kg/m* 3 e *n* é um parâmetro de ajuste para a equação de carregamento.

O termo <sup>ρ</sup>*<sup>T</sup>* é a massa específica na parte superior do *riser*, que é dado por

$$
\rho_T = \alpha_{LT}\rho_L + (1 - \alpha_{LT})\rho_{G_2}(t). \tag{2.18}
$$

A vazão líquida na saída é da por:

$$
m_{L,out} = \alpha_L^m(t) m_{mix,out}(t). \tag{2.19}
$$

e a vazão de gás

$$
m_{G,out} = (1 - \alpha_L^m(t)) m_{mix,out}(t).
$$
 (2.20)

O modelo dinâmico simplificado possui três variáveis de estado: o líquido preso no ponto baixo do encanamento-*riser*, *mL*(*t*); o gás preso na seção de alimentação do encanamento, *mG*<sup>1</sup> (*t*); e o gás preso no *riser*, *mG*<sup>2</sup> (*t*). As equações de conservação de massa do modelo são:

$$
\frac{dm_L(t)}{dt} = m_{L,in} - m_{L,out} \tag{2.21}
$$

$$
\frac{dm_{G_1}(t)}{dt} = m_{G,in} - m_{G_1} \tag{2.22}
$$

$$
\frac{dm_{G_2}(t)}{dt} = m_{G_1} - m_{G,out}.
$$
\n(2.23)

Onde temos que

- *• mL*(*t*) é a massa de líquido, *kg*;
- *• mG<sup>i</sup>* (*t*) é a massa de gás no volume *i*, *kg*;
- $\bullet$  *m*<sub>*L*</sub>,*in* é a vazão de líquido que entra no sistema,  $kg/s$ ;
- $\bullet$  *m*<sub>*L*</sub>*,out*(*t*) é a vazão de líquido que sai do sistema,  $kg/s$ ;
- $\bullet$  *mG*<sub>,*in*</sub> é a vazão de gás que entra no sistema,  $kg/s$ ;
- $\bullet$  *m*<sub>*G*</sub>*,out*(*t*) é a vazão de gás que sai do sistema,  $kg/s$ .

Os detalhes da modelagem para a obtenção das equação podem ser encontrados no trabalho de [1]. Todas as equações internas do modelo, de transporte assim como também as equações geométricas podem ser encontradas no anexo A.

## *3 Simuladores do Modelo*

Aliado a uma modelagem bem executada, os simuladores são ferramentas que possibilitam ao usuário ter uma idéia do comportamento do sistema sem necessariamente operar uma planta real evitando-se então uma eventual parada no processo, o que evita a geração de custos e evita o trabalho de outras pessoas. Além disso, torna-se possível elaborar estratégias de controle condizentes com os objetivos que se deseja alcançar com a operação do sistema, dando o suporte necessário para que problemas operacionais sejam evitados na operação de plantas reais, visto que vários problemas podem ser observados de antemão na simulação.

### 3.1 Simulador Feito em *Matlab*

Para simulação do sistema de golfada, foi feita inicialmente simulação em batelada utilizando o *Matlab*. Em [1] seu programa simula a golfada em malha aberta, isto é, sem controle através do modelo dinâmico simplificado com três estados. Um estudo de caso realizado no simulador OLGA foi usado para ajustar os parâmetros do modelo. Para esse estudo de caso após a abertura da válvula em *Z* = 0*.*13 tem-se fluxo com golfadas, com abertura inferior a *Z* = 0*.*13 tem-se um fluxo não oscilatório estável. A implementação do modelo de [1] para o sistema encanamento-*riser* segue o passos descritos na sequência. Foram utilizados os arquivos programa\_principal.m, slug.m, fun\_VL.m e fun\_K3.m.

#### 3.1.1 Definir Entradas e Valores Iniciais do Modelo

As entradas, que serão consideradas constantes, e os valores iniciais das principais variáveis do modelo são dados nas Tabelas 3.1 e 3.2, respectivamente. Esse passo é feito no início do arquivo programa\_principal.m.

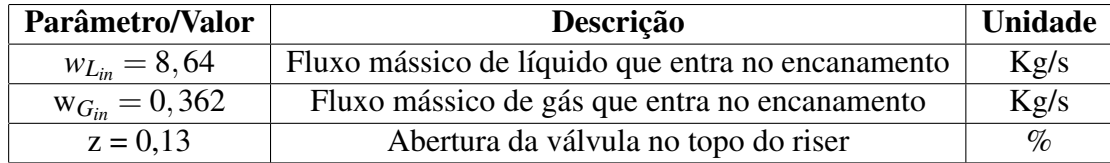

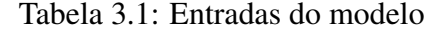

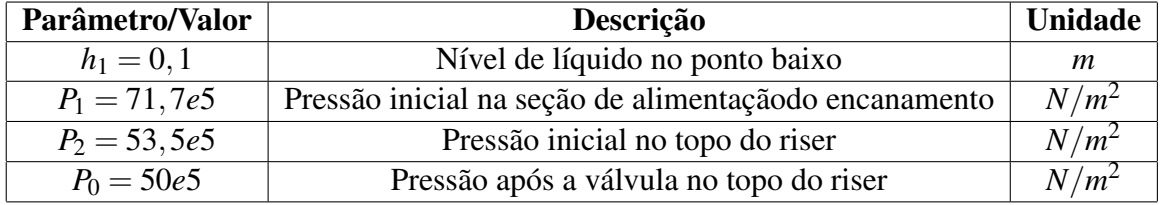

Tabela 3.2: Valores iniciais de variáveis do processo

#### 3.1.2 Inicialização dos Parâmetros

Os parâmetros constantes são dados na Tabela 3.3.

Com os parâmetros da Tabela 3.3 é possível calcular os níveis, áreas e volumes constantes do modelo, dados pelas equações apresentadas na Tabela 3.4. Estes valores também são calculados no arquivo programa\_principal.m. No cálculo de  $V_T$  [1] usa  $V_T = A_2H_2 + A_3H_3$  no lugar de *V<sup>T</sup>* = *A*2(*H*<sup>2</sup> +*L*3). A equação utilizada seria válida se o tubo fosse quadrado, fato esse improvável. O uso dessa equação resulta em valores alterados para *V<sup>T</sup>* e *K*3.

#### 3.1.3 Cálculo dos Estados Iniciais e das Constantes de Ajuste

Na situação inicial proposta, considera-se que o ponto baixo da tubulação não está bloqueado pelo líquido, havendo assim passagem de gás. Então, a partir dos dados fornecidos por

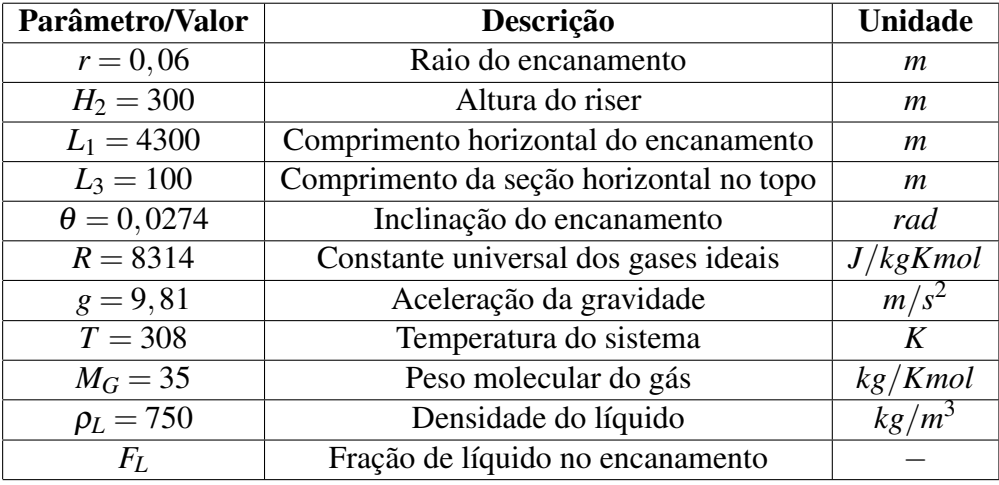

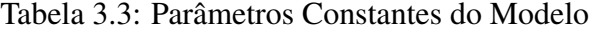

| Parâmetro/Valor                   | Descrição                               | <b>Unidade</b> |
|-----------------------------------|-----------------------------------------|----------------|
| $H_1 = 2r/\cos\theta$             | Nível de líquido crítico                | m              |
| $H_3 = 2r$                        | Diâmetro do riser                       | m              |
| $A_2 = \pi r^2$                   | Área da seção transversal do riser      | $m^2$          |
| $A_1 = A_2 / \sin \theta$         | Área do plano horizontal do encanamento | m <sup>2</sup> |
| $V_T = A_2(H_2 + L_3)$            | Volume total no riser                   | $m^3$          |
| $V_{G_1} = \pi r^2 L_1 (1 - F_L)$ | Volume de gás no encanamento            | m <sup>3</sup> |

Tabela 3.4: Níveis, Áreas e Volumes Constantes do Modelo de [1]

[1], obtidos a partir da simulação através do modelo comercial OLGA, que foram mostrados nas seções anteriores é possível calcular o estado inicial para a simulação. Para esse cálculo considera-se o sistema no estado estacionário, ou seja:

$$
\frac{dm_L(t)}{dt} = 0 \tag{3.1}
$$

$$
\frac{dm_{G_1}(t)}{dt} = 0 \tag{3.2}
$$

$$
\frac{dm_{G_2}(t)}{dt} = 0 \tag{3.3}
$$

E consequentemente:

$$
m_{L,in} = m_{L,out} \tag{3.4}
$$

$$
m_{G,in} = m_{G_1} \tag{3.5}
$$

$$
m_{G_1} = m_{G,out} \tag{3.6}
$$

O primeiro passo feito por [1] é o cálculo de

$$
\alpha_L^m = \frac{1}{\frac{w_{G,in}}{w_{L,in}} + 1} \tag{3.7}
$$

A seguir calcula-se:

$$
m_{mix,out}(t) = \frac{m_{G,out}}{(1 - \alpha_L^m(t))}
$$
\n(3.8)

$$
\bar{\rho}(t) = \frac{P_1(t) - P_2(t) + \rho_L g h_1}{g(H_2 + H_3)}
$$
\n(3.9)

Temos que *VLR* e *K*<sup>3</sup> são resolvidas por meio da função *fsolve* presente no Matlab, sendo

que é passado para essa função o arquivo fun\_VL.m e fun\_K3 respectivamente. Outros cálculos são feitos até serem encontrados esses parâmetros.

Concluindo:

$$
K_1 = \frac{m_{mix,out}(t)}{z\sqrt{\rho_T(t)(P_2(t) - P_0)}}
$$
(3.10)

$$
K_2 = \frac{v_{G_1}}{\left(\frac{H_1 - h_1(t)}{H_1}\sqrt{\frac{P_1(t) - P_2(t) - g\rho_L\alpha_L(t)H_2}{\rho_{G_1}(t)}}\right)}
$$
(3.11)

#### 3.1.4 Implementação do Modelo

Temos que após os principais parâmetros serem calculados, a golfada é simulada no *riser*. A implementação do modelo é feita no arquivo slug.m, para ser utilizado com o integrador ode23t do Matlab. A ode23t é função própria do *Matlab* para resolução de equações diferenciais ordinárias, nela é possível passar a função a ser integrada e parâmetros de entrada para resolução assim como também parâmetros de configuração.

No arquivo slug.m, inicialmente as variáveis de estado e as entradas do modelo são definidas. Depois as equações internas (Equações A.4-A.18), de transporte (Equações A.19-A.23 ) e as equações geométricas (Equações A.24-A.28) do modelo são implementadas. Por fim calcula-se as equações de conservação de massa (Equações A.1A.3). Como o modelo utiliza as massas de líquido e gás como variáveis de estado, mas também necessitamos da informação do comportamento das pressões e da densidade no sistema, estas variáveis algébricas (*P*1*,P*2*,*ρ*<sup>T</sup> ,mG,out,mL,out*) também devem ser disponibilizadas. Sendo assim, no arquivo programa\_principal.m, após a integração do modelo, o arquivo slug.m é chamado mais uma vez. passando-se como argumento os vetores de estado e tempo calculados no passo anterior. Os valores das pressões na base e no topo do *riser*, e as vazões de líquido e gás são então calculadas e plotadas.

### 3.2 Simulador em C#

Para a simulação em C#, foi desenvolvido um simulador denominado *LSimGolf*, esse nome é devido: o L vem do laboratório onde foi desenvolvido (Liec), e SimGolf é uma abreviação para Simulador de Golfadas. Na Figura 3.1 podemos ver a janela inicial do simulador quando o mesmo é executado.

O LSimGolf possui três abas:

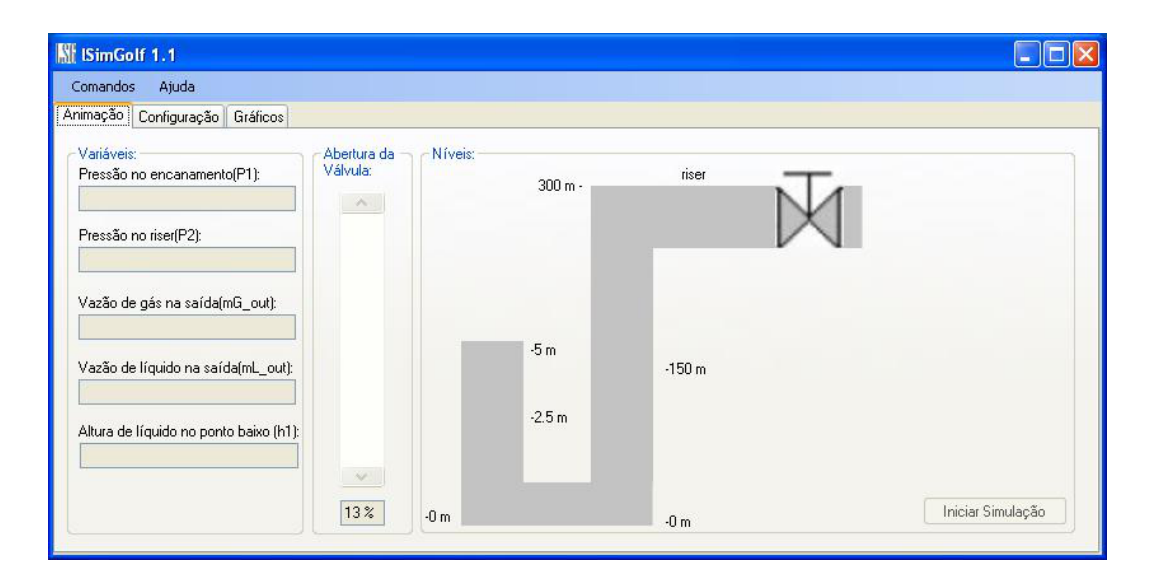

Figura 3.1: Janela Inicial do Simulador

- *•* Uma aba de animação;
- *•* Uma aba de configuração;
- *•* Uma aba de gráficos.

Cada uma delas será descrita a seguir por ordem de utilização pelo usuário.

#### 3.2.1 Aba de Configuração do Simulador *LSimGolf*

Nessa aba, como pode ser vista na Figura 3.2 o usuário tem a capacidade de configurar todos os valores de parâmetros do processo em questão. Essa aba está dividida em três caixas de grupos:

- 1. Uma caixa de grupo denominada *Dados do sistema de encanamento-riser* onde o usuário pode configurar os diversos parâmentros constantes do sistema, por exemplo, pode ser modificado o raio da tubulação (*r*), os comprimentos das seções do encanamento (*L*1, *L*2, *L*3), podem ser configuradas as características do gás e do líquido que entram no processo (ρ*L*,*MG*,), assim como também a temperatura do sisteama (*T*), assim que o simulador é executado, já estão predefinidos valores que foram propostos por [1], os mesmos que foram utilizados no *Matlab*;
- 2. Temos também uma caixa de grupo denominada *Entradas para Inicialização* onde a podem ser configuradas as entradas para inicialização do processo, tais como as massas de gás e líquido que entram no sistema (*mG,in* e *mL,in*), a posição da válvula *Z*, os valores de

pressão no encanamento e no *riser* (*P*<sup>1</sup> e *P*2), o nível de líquido na inclinação (*h*1), assim como também o passo de integração *h* para a integração das equações diferenciais, que são as equações de estado. Os valores para essas variávis já são predefinidos de acordo com o modelo proposto por [1];

3. Por último temos uma caixa onde o usuário poderá setar, ou seja, aceitar esse dados que foram configurados, bastando para isso clicar no botão *Aceitar*, caso o usuário tenha dúvida com relação a algum parâmetro do sistema, poderá observar o sistema de tubulação que está em miniatura nessa caixa. Para visualizar melhor o sistema encanamento*riser*, basta o usuário clicar no botão *Ampliar*, e automaticamente a imagem será amplida por toda a região da aba de configuração, para voltar ao tamanho normal, basta o usuário dar um clique simples sobre a imagem. As Figuras 3.2 e 3.3 mostram esses procedimentos.

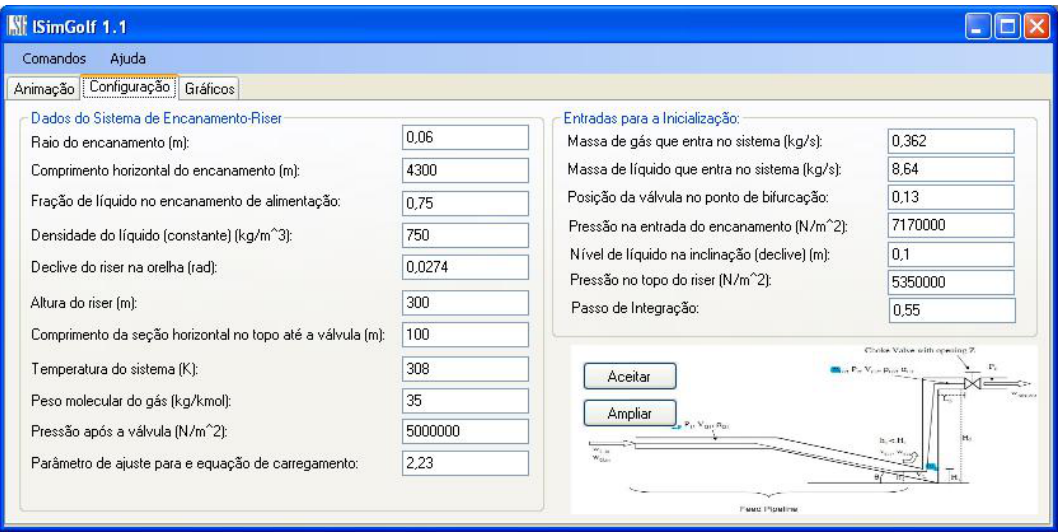

Figura 3.2: Aba de Configuração

Temos que quando o usuário clicar na opção *Aceitar*, será chamado o método em C# que recebe os parâmetros configurados e então será feita a etapa de inicialização do processo, que é feita da mesma forma como no *Matlab*, considera-se o sistema não-oscilatório no ponto de bifurcação, ou seja, quando a abertura da válvula é *Z* = 0*.*13. As equações resolvidas nessa etapa são as mesma da equação 3.1 a equação 3.11 como foi mostrado na seção anterior, além de outras também necessárias presentes no Anexo A.

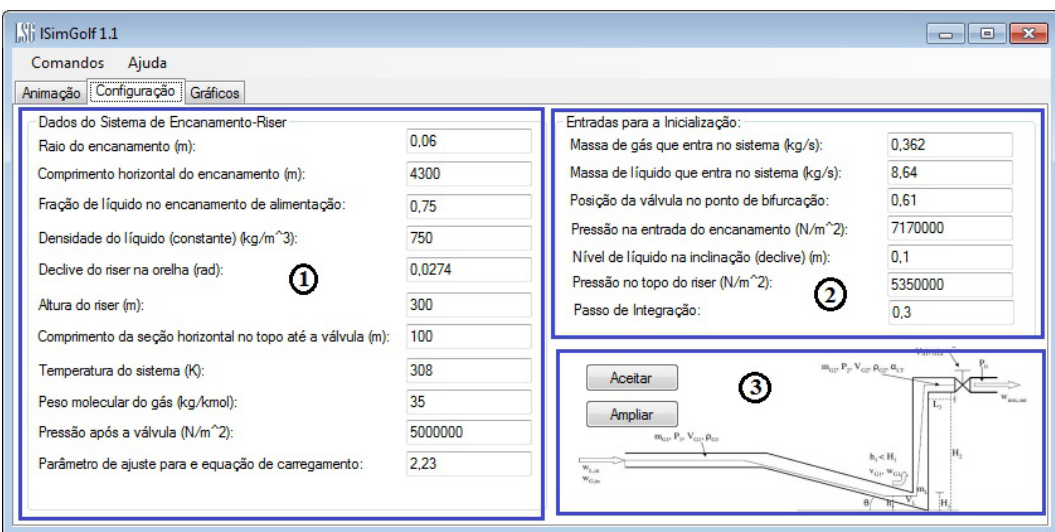

Figura 3.3: Caixas de Grupo

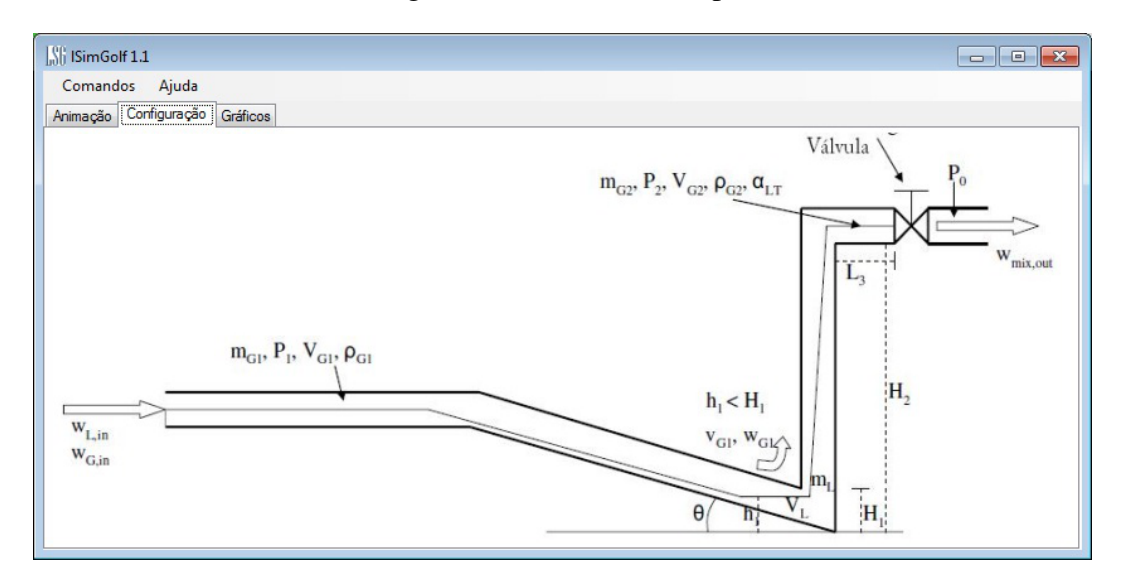

Figura 3.4: Visualização do sistema encanamento-riser

#### 3.2.2 Aba de Animação do Simulador *LSimGolf*

Podemos ver na Figura 3.5 a aba de animação do processo, onde temos a possibilidade de observar os valores de algumas variáveis de saída do processo tais como pressões nas seções e vazões mássicas de gás e líquido, assim como também é nessa aba que iniciamos a simulação em tempo real.

Após o usuário clicar na opção *Aceitar* na aba de configuração, automaticamente será habilitada a opção para o usuário iniciar a simulação e escolher a abertura da válvula na aba de animação, sendo que estas opções não estarão disponíveis antes da inicialização das condições iniciais para o processo. Temos que ao clicar nessa opção o usuário dispara o evento do *timer*, que é um componente presente no C# para contagem de tempo e execução de funções a cada

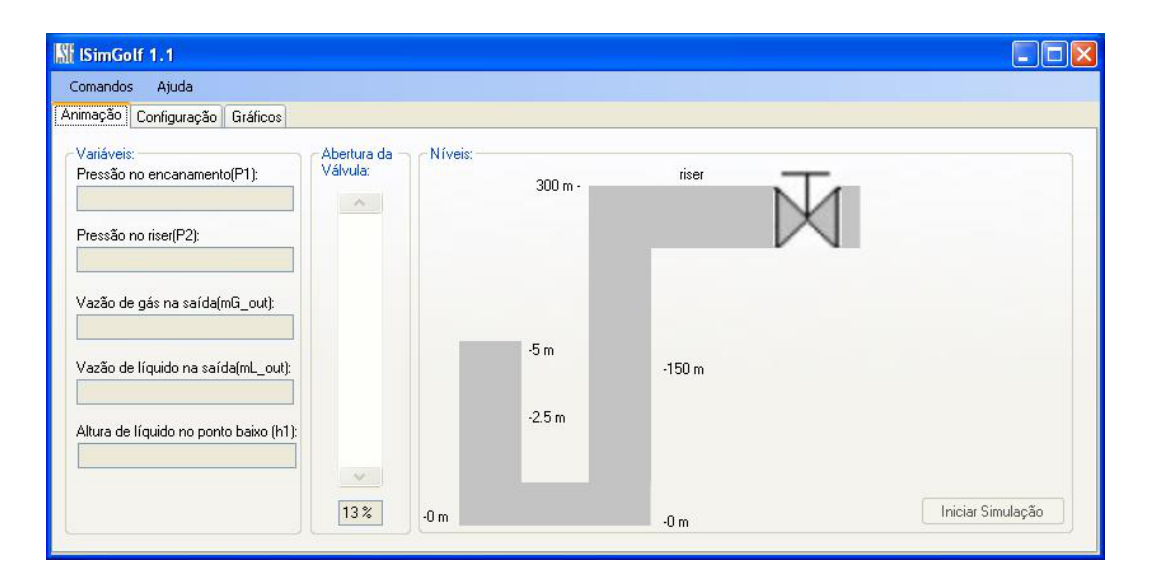

Figura 3.5: Aba de Animação do processo

intervalo pré-determinado. Nele é chamado um integrador que é definido por uma biblioteca de classe (dll) que foi feita para resolução de equações diferencias ordinárias, sendo que é passado para essa classe como parâmetros uma função que contêm todas as equações necessárias para determinação da variação das variáveis de estado, também é passado como parâmetro a iteração anterior para o cálculo do próximo passo de integração, sendo que no início da simulação são passados os valores iniciais das variáveis e estado que foram obtidos na etapa de inicialização. Na Figura 3.6 podemos ver o simulador sendo executado, com seus valores de saída sendo mostrados, assim como também foi feita uma animação aproximada do sistema de encanamento-*riser*, onde podemos ter uma idéia do comportamento do líquido se movendo ao longo da tubulação.

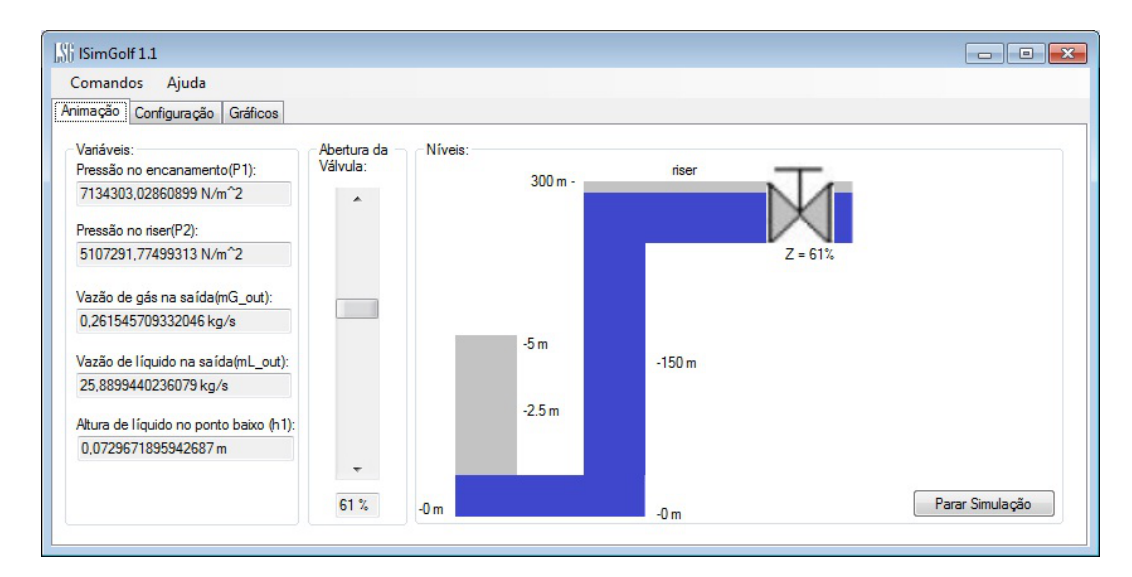

Figura 3.6: Simulador sendo executado

Na aba principal podemos ver que existe uma barra de rolagem, onde está denominado como sendo a abertura da válvula de saída do sistema. Nessa barra de rolagem podemos variar a abertura da válvula como no sistema real e ver como se comporta o sistema.

#### 3.2.3 Aba de Gráficos do Simulador *LSimGolf*

Nesta aba podemos ver o comportamento por meio de gráficos das principais grandezas do sistema encanamento-*riser*. Como podemos ver na figura 3.7 , nessa aba são plotados as pressões *P*<sup>1</sup> e *P*2, que são os valores de pressão nas seções 1 e 2 respecitivamente, assim como também as vazões mássicas de gás e líquido do sistema (*mG,out* e *mL,out*). Nessa aba o usuáro tem a opção de variar o número de pontos no gráfico, de forma a encontrar a melhor visualização para o processo.

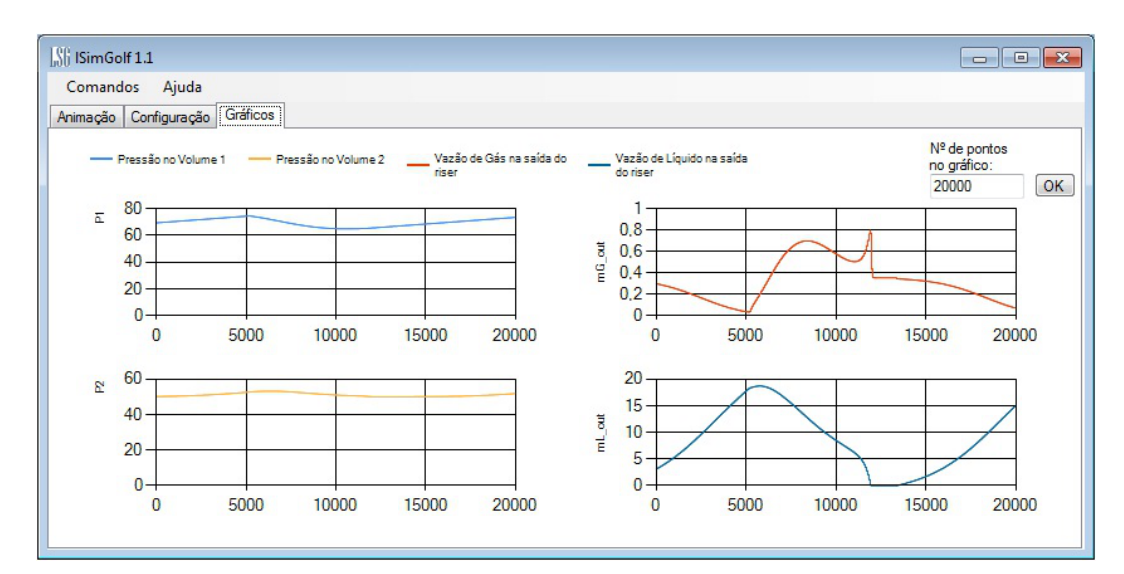

Figura 3.7: Aba para visualização dos Gráficos

#### 3.3 Dificuldades Encontradas

O grande problema para mudança do *Matlab* para o C# foi o não tratamento matemático que a linguagem possui. No *Matlab* temos tratamento para os mais variados problemas matemáticos, no C# teve que ser desenvolvido bibliotecas e classes para contornar esse problema. Por exemplo o cálculo do volume de líquido no *Riser VLR* e do parâmetro de ajuste *K*<sup>3</sup> são feitos por meio da função *f solve* presente no *Matlab*, já que se tratam de equações não-lineares, então usando C#, baseado em [8] foi criada uma classe *f solve* para resolução de equações desse tipo. Outro problema também foi para resolução de EDO's, como foi visto o *Matlab* possui a função ode23t para essa resolução, e não só essa como uma variedade de outras funções para problemas de resolução com EDO's. Então para o C# foi também criada uma biblioteca de classe (dll), baseada em [8], chamada de *Integrador* para resolução desse tipo de equações, nela foram implementados os métodos mais conhecidos na literatura, são eles o método de Euler, o Runge Kuta 2<sup>a</sup> ordem e o Runge Kuta 4<sup>a</sup> ordem.

## *4 Estudos de Caso*

Relembrando que a transição de um regime de fluxo estável para um regime de fluxo com golfadas ocorre através de uma bifurcação de *Hopf*[1] na abertura da válvula crítica igual a *zcrit* = 13% como foi visto no Capítulo 1, para observarmos o comportamento da golfada, foram feitas simulações considerando os seguintes casos:

- 1. Simulação com abertura da válvula menor que 13%, onde temos fluxo estável;
- 2. Simulação com abertura da vávula igual a 13%, no ponto de bifurcação;
- 3. Simulação com abertura da válvula superior a 13%, onde temos fluxo com golfadas.

Foram feitas simulações de alguns parâmetros do sistema usando o programa do *Matlab* e o simulador em C#, os parâmetros observados foram a vazão de massa de gás e líquido na saída da tubulação, após a válvula *Z*. Inicialmente considera-se a abertura da válvula *Z* igual a 5%. Observa-se na Figura 4.1 a vazão de gás para simulação feita no *Matlab* e na Figura 4.2a vazão de gás saindo pela válvula pela simulação feita em C#.

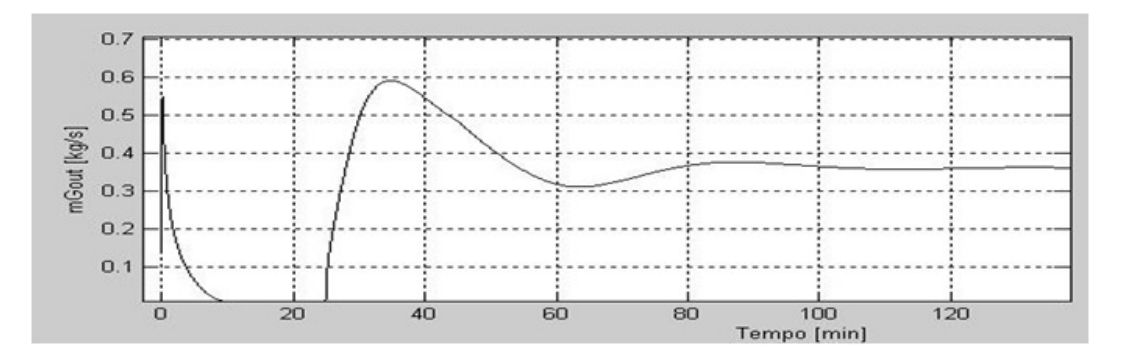

Figura 4.1: Vazão de gás na saída da válvula para *Z* = 5%, simulação no Matlab

Para a saída de líquido, obtemos os seguintes gráficos para a simulação no *Matlab* Figura 4.3 e na Figura 4.4 para a simulação em C#.

Como podemos ver, o simulador feito em C# apresenta comportamento semelhante a simulação do *Matlab*, que foi feita por [1]. Em uma análise dos gráficos acima podemos ver que

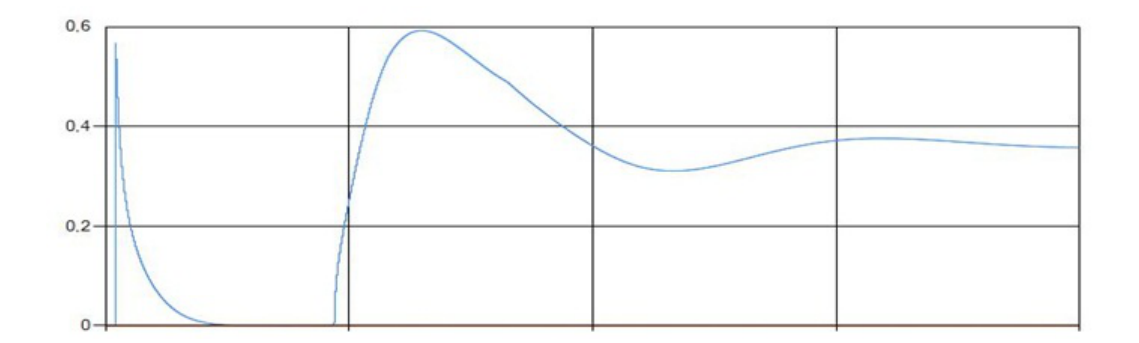

Figura 4.2: Vazão de gás na saída da válvula para *Z* = 5%, simulação em C#

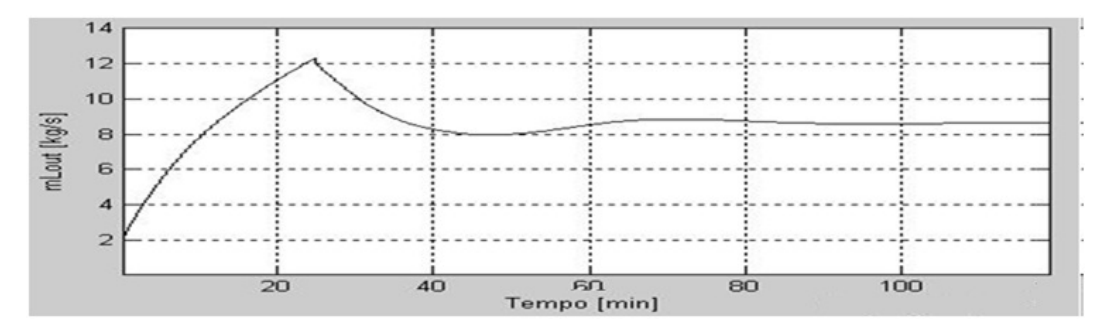

Figura 4.3: Vazão de líquido na saída da válvula para *Z* = 5%, simulação no Matlab

para o início da simulação, a vazão de massa de gás e líquido apresentam um comportamento oscilatório, mas que após um certo tempo seus valores de saída passam a ser constantes, o que é comprovado pelo fato da válvula estar com abertura inferior a 13%, que é o ponto limite para estabilidade do fluxo.

Para uma abertura de válvula igual a 13%, que é o valor limite para a não ocorrência de golfadas, também foram feitas simulações para observação do comportamento do líquido e do gás na saída do *riser*. Na Figura 4.5 temos a vazão de massa de gás na saída da válvula para a simulação no *Matlab*, e na Figura 4.6 a vazão de gás para simulação feita em C#.

Para a saída de líquido, obtemos os seguintes gráficos para a simulação no *Matlab* Figura 4.7 e na Figura 4.8 para a simulação em C#.

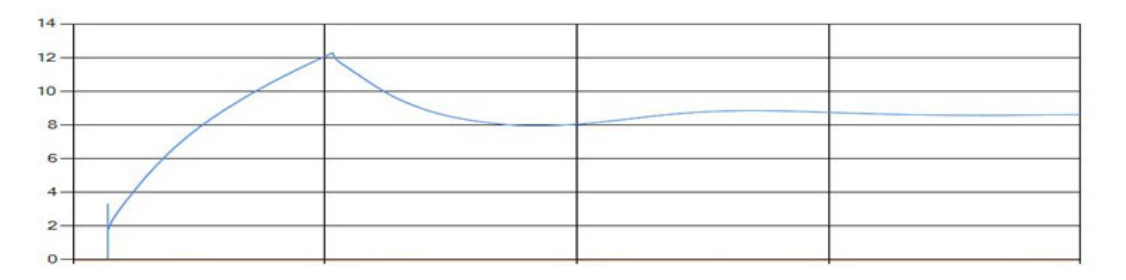

Figura 4.4: Vazão de líquido na saída da válvula para *Z* = 5%, simulação em C#

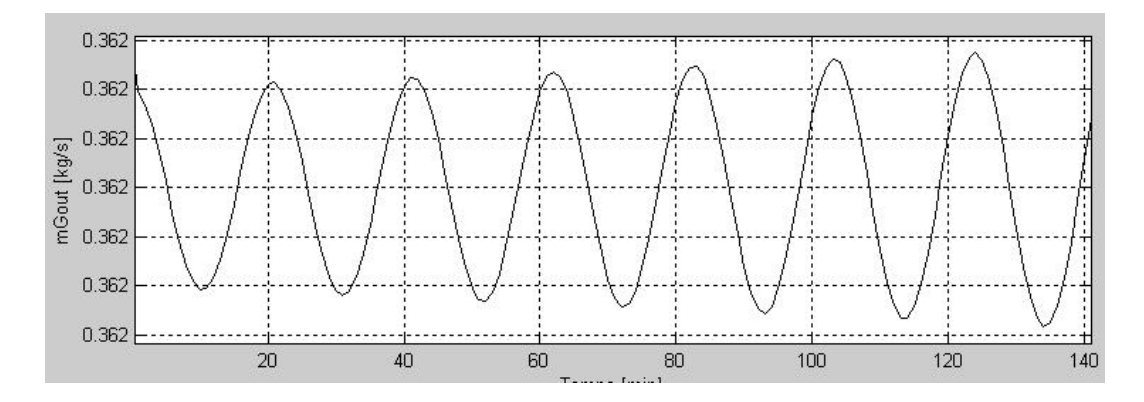

Figura 4.5: Vazão de gás na saída da válvula para *Z* = 13%, simulação no Matlab

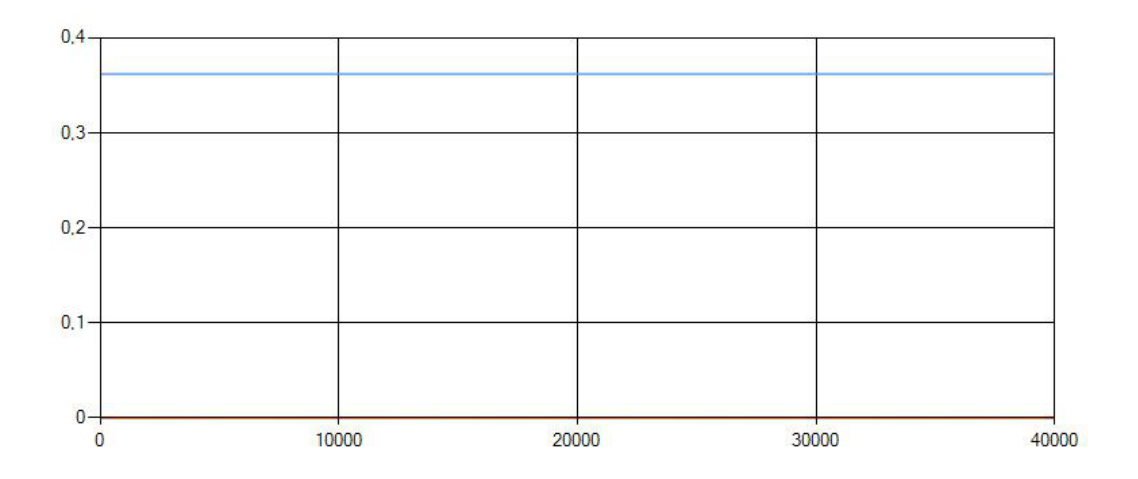

Figura 4.6: Vazão de gás na saída da válvula para *Z* = 13%, simulação em C#

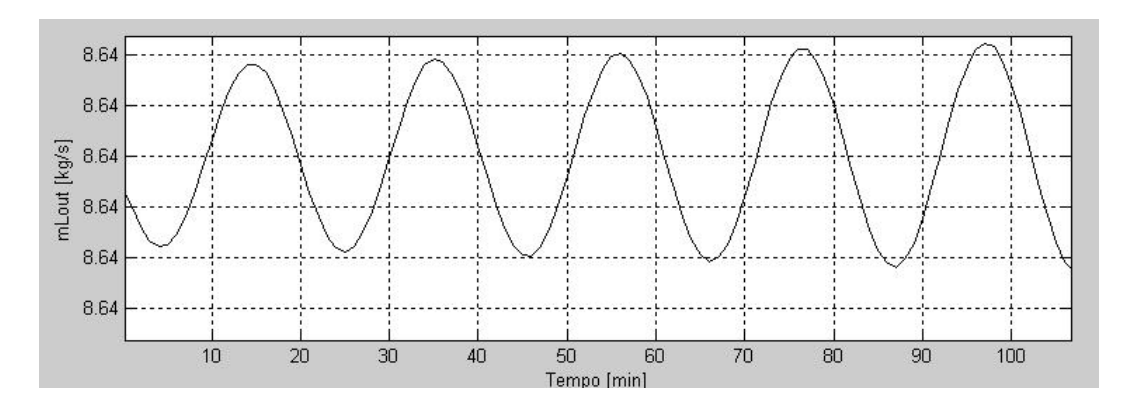

Figura 4.7: Vazão de líquido na saída da válvula para *Z* = 13%, simulação no Matlab

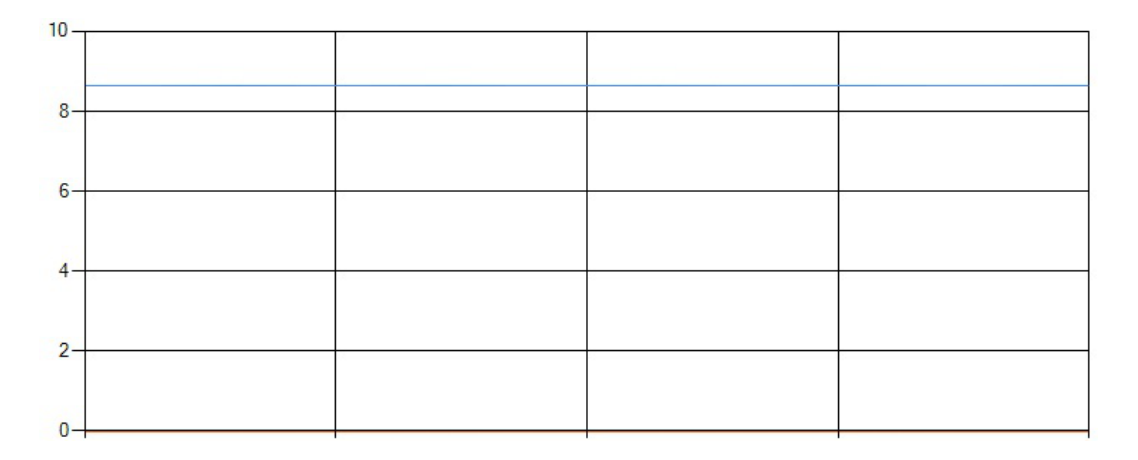

Figura 4.8: Vazão de líquido na saída da válvula para *Z* = 13%, simulação em C#

Como podemos ver pelos gráficos, para uma abertura de válvula igual a  $Z = 13\%$ , o sistema comporta-se como no caso estacionário desde o início da simulação, tanto para a vazão de líquido como para a vazão de gás. Isso pode ocorrer também devido ao fato da inicialização da simulação ter sido feita com esse valor de abertura da válvula. Inicialmente podemos achar que os dois gráficos são muito diferentes, pois as simulações em *Matlab* apresentam uma certa oscilação, o que não é observado na simulação em C#, onde vemos apenas uma linha contínua. Isso ocorre devido ao fato dessas oscilções ocorrerem aproximadamente na quinta casa decimal, se observamos o eixo y das simulações em *Matlab* poderemos observar que os valores não variam, essa variação não pode ser vista no simulador em C# porque o componente que foi usado para a plotagem dos gráficos não possui uma exatidão tão grande no seu Zoom.

Para observarmos um regime de fluxo com golfadas, foram feitas simulações com abertura da válvula igual *Z* = 50%. Os gráficos da simulação em *Matlab* e em C# para as vazão de gás podem ser vistas na Figura 4.9 e na Figura 4.10 respectivamente.

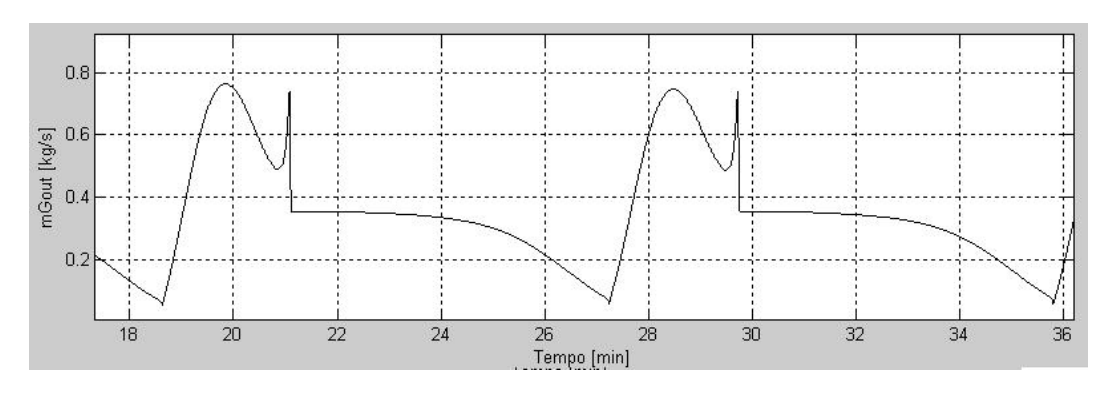

Figura 4.9: Vazão de gás na saída da válvula para *Z* = 50%, simulação no Matlab

Para a saída de líquido, obtemos os seguintes gráficos para a simulação no *Matlab* Figura 4.11 e na Figura 4.12 para a simulação em C#.

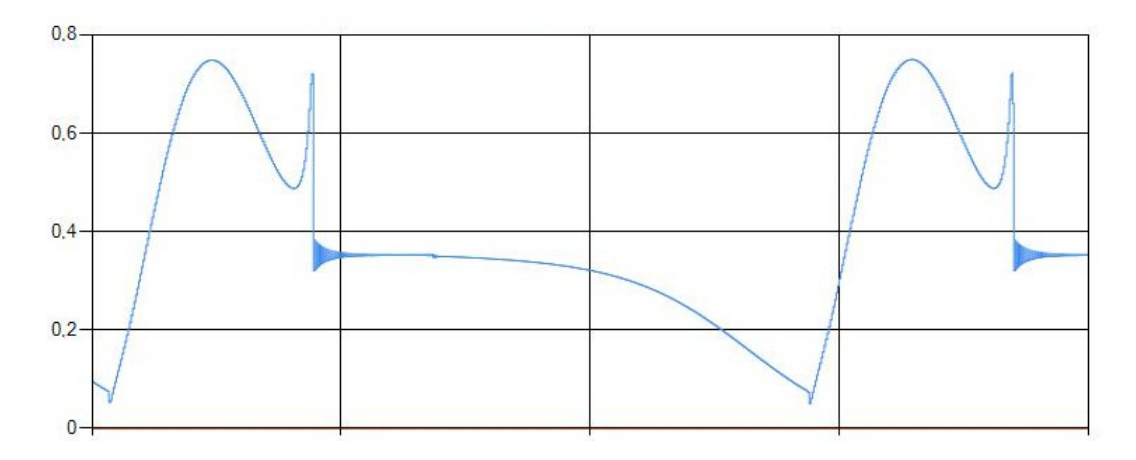

Figura 4.10: Vazão de gás na saída da válvula para *Z* = 50%, simulação em C#

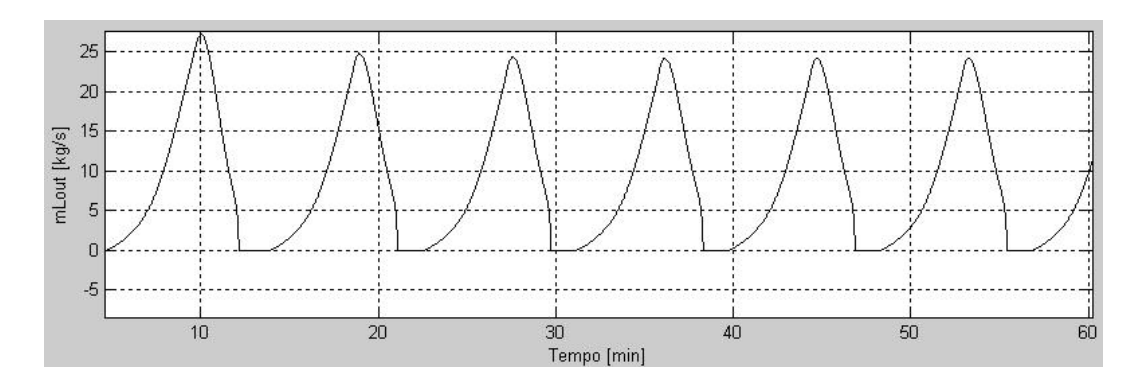

Figura 4.11: Vazão de líquido na saída da válvula para *Z* = 50%, simulação no Matlab

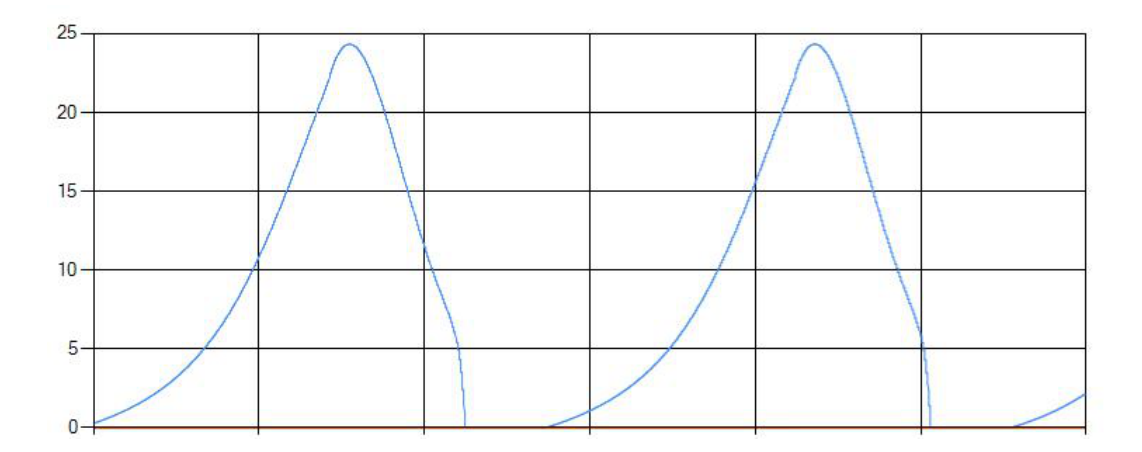

Figura 4.12: Vazão de líquido na saída da válvula para *Z* = 50%, simulação em C#

Como pode ser observado, a golfada caracteriza-se como tendo um fluxo oscilatório do início ao fim da simulação. Na vazão do líquido, temos etapas de grandes produção intercaladas com etapas de produção zero. Para a vazão de saída do gás e líquido, podemos ver as quatro etapas da formação da golfada: a explosão, o retorno de líquido após a explosão, sua formação e sua produção como pode ser visto na Figura 4.13.

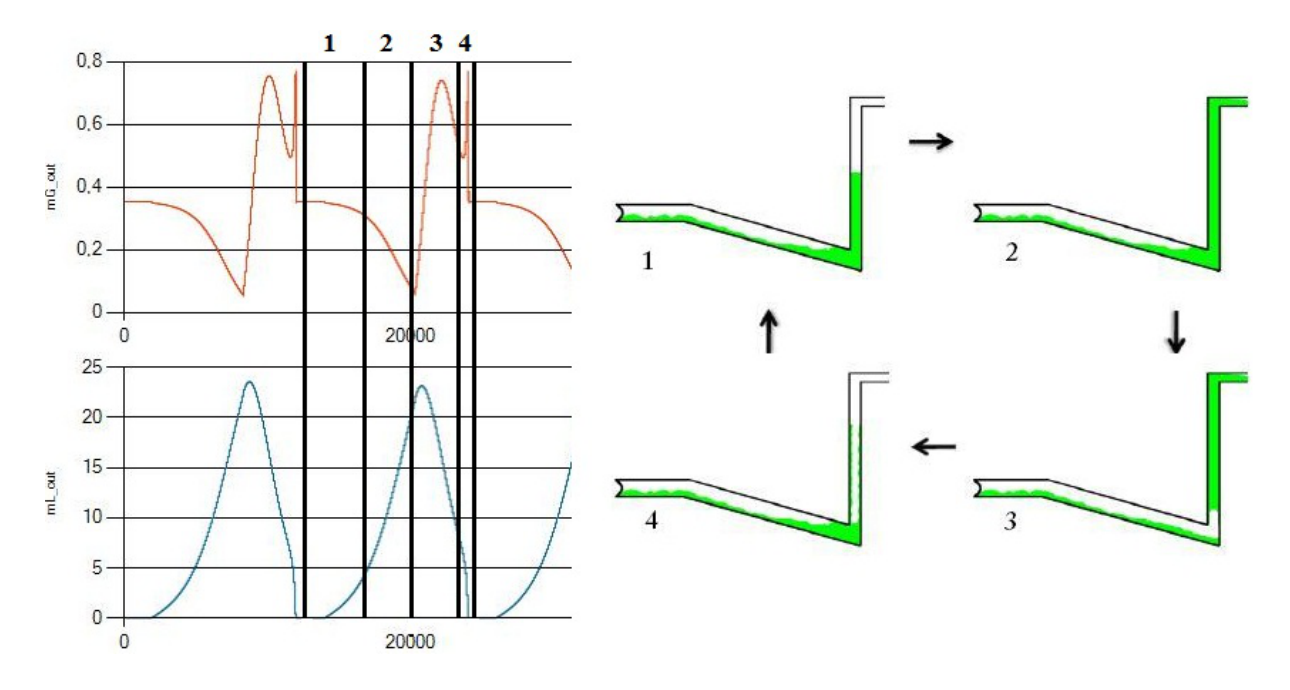

Figura 4.13: Ciclo da golfada observada na vazão de saída do gás e líquido

# *5 Conclusões e Sugestões para Trabalhos Futuros*

Este trabalho teve como objetivo desenvolver e apresentar as golfadas, um grande problema na extração de petróleo. Uma modelagem foi feita baseando-se em [1], onde é considerado um modelo simplificado de EDO's, juntamente com um conjunto de equações internas, de transporte e geométricas, que regem o comportamento do sistema de forma satisfatória.

Foram feitas simulações utilizando o *Matlab* com o equacionamento que foi proposto por [1], e foi feito um simulador em tempo real utizando a linguagem de programação C#. Fazendo um comparativo entre as formas de onda para as duas formas de simulação, verifica-se que o simulador em C# em muito assemelha-se ao que foi feito por [1] em seu simulador feito no *Matlab*.

Observou-se e comprovou-se que o sistema encanamento-*riser* apresenta comportamento não-oscilatório e estável para valores de abertura de válvula menores ou iguais a 13%, e que para valores superiores a esse o sistema começa a apresentar o problema das golfadas, que se repetem ciclicamente e sua intensidade aumenta a medida que o valor de abertura da válvula aumenta. Como foi observado no capítulo 4, para um valor de abertura da válvula de 50% o sistema apresentou golfadas severas e que se repetiam continuadamente.

Um fato que deve ser observado é que para o simulador em C#, que para um passo de integração maior ou igual a *h* = 0*,*3*s* a simulação começa a apresentar grandes oscilações para uma abertura da válvula superior a 50%, sendo que esse problema é contornado quando escolhemos um passo de integração menor que *h* = 0*,*3*s*.

Para o presente estudo fica como sugestões de trabalhos futuros elaborar estratégias de controle para minimizar os efeitos da golfada durante a extração de petróleo. Fica como sugestão também a incorporação do padrão OPC(OLE for Process Control) para comunicação com algum Controlador Lógico Programável para realização do controle.

## *Referê^* ê*ncias Bibliográficas*

- [1] Espen Storkaas: *Stabilizing Control and Controllability: Control Solutions to Avoid Slug Flow in Pipeline-Riser Systems*; Degree Thesis, NUST, 2005.
- [2] Z. Schmidt; J. P. Brill; H. D. Beggs: *Experimental study of severe slugging in a twophase flow pipeline-riser pipe system*; *Soc. Petrol Engng Journal*; pages 407414; 1980.
- [3] Yehuda Taitel: *Stability of severe slugging. International Journal of Multiphase Flow*, 12(2):203217, 1986.
- [4] S. I. Sagatun: *Riser slugging: A mathematical model and the practical consequences*; August 2004
- [5] Hendy Tisserant Rodrigues: *Modelo Matemático Simplificado para Simulação de Intermitência Severa*. Escola de Ciências e Tecnologias de Exploração de Produção - Universidade Petrobras, 2009.
- [6] Heidi Sivertsen: *Stabilization of Desired Flow Regimes - Using Active Control*; PhD thesis, Norwegian University of Science and Technology.
- [7] Airam Teresa Zago Romcy Sausen: *Estratégias de Controle para Evitar Fluxo com Golfadas em Sistemas Encanamento-*Riser*-Separador*; Qualificação de Mestrado, UFCG, 2008.
- [8] Waldemar Dos Passos: *Numerical Methods, Algorithms and Tools in C#*; CRC Press; 2010
- [9] Hendy Tisserant Rodrigues: *Modelo Matemático Simplificado para Simulação de Intermitência Severa*. Escola de Ciências e Tecnologias de Exploração de Produção - Universidade Petrobras, 2009.
- [10] Rosilene A. Portella: *Modelagem Dinâmica de Separador Bifásico com Alimentação por Escoamento em Regime de Golfadas*; Dissertação de Mestrado, UERJ, 2008.
- [11] A. Sausen: *Aplicação de um Controle de Nível Utilizando o Modelo Dinâmico para uma Tubulação-Separador sob Golfadas*; Anais do CNMAC, págs 363 - 369, 2010.
- [12] Breno Rocha de Almeida: *Estabilização da Golfada Severa por meio de Sistemas de Controle Realimentado*; Dissertação de Mestrado, UFMG, Março de 2011.

# *APÊNDICE A -- Equações Internas, Geométricas e de Transporte do Modelo Dinâmico Simplificado*

Neste Capítulo será abordado todo o equacionamento matemático que rege o modelo. [1] se baseou das Figuras 2.2 e 2.3 para seu desenvolvimento.

### A.1 Equações de Conservação de Massa

O modelo do sistema é dado por:

$$
\frac{dm_L(t)}{dt} = m_{L,in} - m_{L,out} \tag{A.1}
$$

$$
\frac{dm_{G_1}(t)}{dt} = m_{G,in} - m_{G_1}
$$
\n(A.2)

$$
\frac{dm_{G_2}(t)}{dt} = m_{G_1} - m_{G,out}.
$$
\n(A.3)

Onde temos que  $\frac{dm_i(t)}{dt}$  é a variação de massa e  $m_i$  é o fluxo de massa em  $kg/s$ .

## A.2 Equações Internas do Modelo

As equações internas do modelo (colocadas na sequência em são usadas nas simulações) são:

*•* Pressão *P*1(*t*) na parte horizontal do encanamento que é obtida através da equação de estado dos gases ideais:

$$
P_1(t) = \frac{m_{G_1}(t)RT}{V_{G_1}M_G}.
$$
\n(A.4)

*•* Densidade do gás no Volume 1:

$$
\rho_{G_1}(t) = P_1(t) = \frac{m_{G_1}(t)}{V_{G_1}}.
$$
\n(A.5)

*•* Volume ocupado pelo líquido *V<sup>L</sup>* através da definição da densidade para o líquido.

$$
V_L(t) = \frac{m_L(t)}{\rho_L}.
$$
\n(A.6)

*V<sup>L</sup>* Também pode ser calculado da seguinte forma:

$$
V_L(t) = V_L R(t) + h_1(t) A_1.
$$
\n(A.7)

*•* Volume total *V<sup>T</sup>* no *riser*:

$$
V_T = A_2(H_2 + L_3). \tag{A.8}
$$

*•* Volume de gás, *VG*<sup>2</sup> , no *riser*:

$$
V_{G_2} = V_T - V_{LR}(t). \tag{A.9}
$$

*•* Densidade de gás no volume 2:

$$
\rho_{G_2}(t) = \frac{m_{G_2}(t)}{V_{G_2}(t)}.
$$
\n(A.10)

*•* Fração média de líquido no *riser*:

$$
\alpha_T(t) = \frac{V_{LR}(t)}{V_T}.
$$
\n(A.11)

*•* Pressão *P*2(*t*) no topo do *riser* obtida através da equação de estado dos gases ideais:

$$
P_2(t) = \frac{m_{G_2}(t)RT}{V_{G_2}M_G}.
$$
\n(A.12)

*•* Densidade média no *riser*:

$$
\bar{\rho}(t) = \frac{m_{G_2}(t) - A_2 H_2}{V_T}.
$$
\n(A.13)

*•* Fração de líquido que sai do riser através da válvula Z:

$$
\alpha_{LT}^*(t) = \frac{V_{LR}(t) - A_2 H_2}{A_2 L_3}.\tag{A.14}
$$

*•* Fração de líquido na válvula:

$$
\alpha_L^m(t) = \frac{\alpha_{LT}\rho_L}{\alpha_{LT}\rho_L + (1 - \alpha_{LT})\rho_{G_2}(t)}.
$$
\n(A.15)

*•* Parâmetro *q*(*t*) para cálculo da equação de carregamento de líquido pelo *riser*:

$$
q(t) = \frac{K_3 \rho_{G_1}(t) v_{G_1}^2(t)}{\rho_L - \rho_{G_1}}.
$$
\n(A.16)

*•* Equação de carregamento de líquido pelo *riser*:

$$
\alpha_{LT}(t) = \alpha_{LT}^*(t) + \frac{q^n(t)}{1 + q^n(t)} (\alpha_L(t) - \alpha_{LT}^*(t)).
$$
\n(A.17)

*•* Densidade da válvula:

$$
\alpha_{LT}\rho_L + (1 - \alpha_{LT})\rho_{G_2}(t). \tag{A.18}
$$

## A.3 Equações de Transporte

*•* Velocidade do gás no ponto baixo:

$$
v_{G_1} = (h_1 < H_1)K_2(\frac{H_1 - h_1(t)}{H_1})\sqrt{\frac{P_1(t) - P_2(t) - g\rho_L\alpha_L(t)H_2}{\rho_{G_1}(t)}}.
$$
(A.19)

*•* Taxa de fluxo de massa de gás interno:

$$
w_{G_1}(t) = v_{G_1}(t)\rho_{G_1}(t)\hat{A}(t).
$$
\n(A.20)

*•* Taxa de massa total da mistura que sai através da válvula no topo do *riser*:

$$
m_{mix,out}(t) = K_1 z \sqrt{\rho_T(t)(P_2(t) - P_0)}.
$$
\n(A.21)

*•* Taxa de fluxo de massa de gás que sai pela válvula:

$$
m_{G,out} = (1 - \alpha_L^m(t)) m_{mix,out}(t).
$$
 (A.22)

*•* Taxa de Fluxo de massa de líquido que sai através da válvula:

$$
m_{L,out} = \alpha_L^m(t) m_{mix,out}(t). \tag{A.23}
$$

## A.4 Equações Geométricas

A seguir são descritas as equações geométricas que regem o modelo simplificado de [1]:

*•* Altura *H*<sup>1</sup> que representa o nível crítico de líquido no declive do *riser*:

$$
H_1 = \frac{2r}{\cos(\theta)}.\tag{A.24}
$$

*•* Área transversal horizontal no declive do encanamento:

$$
A_1 = \frac{A_2}{\sin(\theta)}\tag{A.25}
$$

- *•* Cálculo do <sup>ϕ</sup>, que é o ângulo que determina a área por onde passa líquido no ponto baixo, temos dois casos:
	- 1. Se  $(H_1 h_1)\cos(\theta) < r$ :

$$
\phi = (\pi - \arccos(1 - \frac{(H_1 - h_1)\cos(\theta)}{r})).
$$
\n(A.26)

2. Ou se  $(H_1 - h_1)\cos(\theta) > r$ :

$$
\phi = \arccos\left(\frac{(H_1 - h_1)\cos(\theta)}{r} - 1\right). \tag{A.27}
$$

*•* Cálculo da área por onde passa o gás no ponto baixo:

$$
\hat{A} = r^2(\pi - \phi - \cos(\pi - \phi)\sin(\pi - \phi)).
$$
\n(A.28)